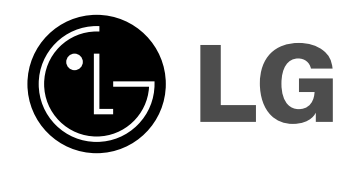

# **Reproductor Super Blu**

# **Manual del propietario**

**Modelo: BH200**

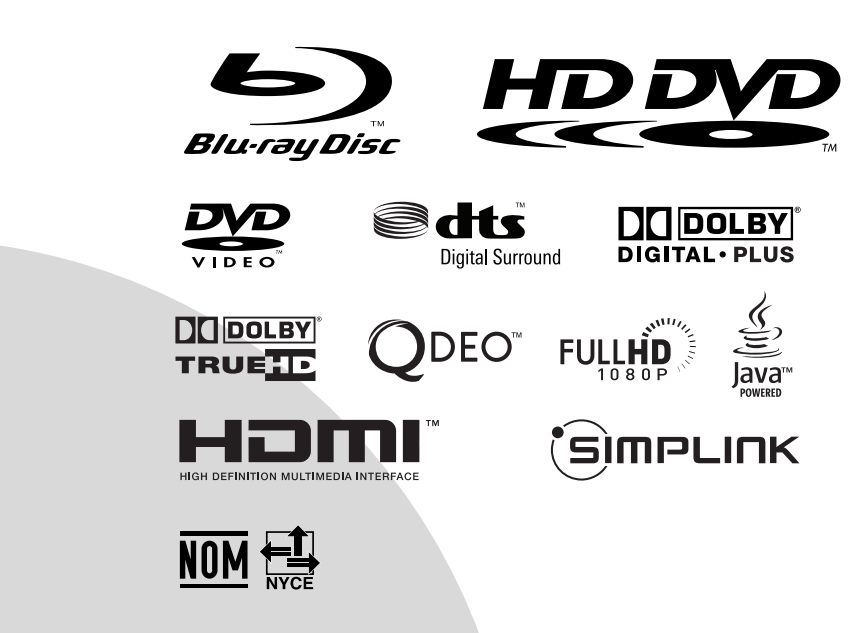

**Por favor, lea detenidamente la totalidad de este manual de instrucciones antes de conectar, operar o ajustar este producto.**

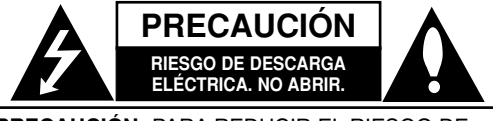

**PRECAUCIÓN:** PARA REDUCIR EL RIESGO DE DESCARGA ELÉCTRICA. NO RETIRE LA CUBIERTA (O LA PARTE POSTERIOR). EN EL INTERIOR NO HAY PIEZAS REPARABLES POR EL USUARIO. SOLICITE AYUDA AL PERSONAL DE SERVICIO CALIFICADO.

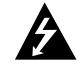

El símbolo del rayo con punta de flecha dentro de un triángulo equilátero pretende alertar al usuario de la presencia de voltaje peligroso no aislado en el interior de la carcasa del producto que puede tener la magnitud suficiente para constituir un riesgo de descarga eléctrica para las personas.

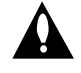

El signo de exclamación dentro de un triángulo equilátero pretende alertar al usuario de la presencia de instrucciones importantes (de servicio) para el funcionamiento y mantenimiento en la información que acompaña al producto.

**ADVERTENCIA:** PARA REDUCIR EL RIESGO DE INCENDIO O DESCARGA ELÉCTRICA, NO EXPONGA ESTE PRODUCTO A LA LLUVIA NI A LA HUMEDAD.

**ADVERTENCIA:** No instale el equipo en un espacio cerrado, como en una estantería o mueble similar.

**PRECAUCIÓN:** No obstruya ninguno de los orificios de ventilación. Instale conforme a las instrucciones del fabricante.

Las ranuras y orificios de la carcasa cumplen un propósito de ventilación y aseguran el funcionamiento adecuado del producto, a fin de protegerlo de un posible sobrecalentamiento.

Los orificios no deben obstruirse. El producto no debe colocarse sobre una cama, sofá, alfombra o una superficie similar. Este producto no debe colocarse en una instalación empotrada, como un librero o estante, a menos que haya una buena ventilación y se respeten todas las instrucciones del fabricante.

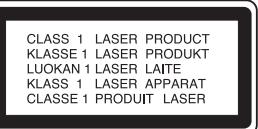

#### **PRECAUCIÓN:**

Este producto utiliza un sistema láser.

Para asegurar el uso apropiado de este producto, lea detenidamente este manual del usuario y guárdelo para futuras consultas. Si la unidad necesitara mantenimiento, póngase en contacto con un centro de servicio autorizado. El uso de controles o ajustes, o la ejecución de procedimientos, a excepción de los que se especifican aquí, puede causar una exposición peligrosa a la radiación.

Para evitar la exposición directa al rayo láser, no intente abrir la carcasa. Cuando está abierta, hay radiación visible del láser. NO FIJE LA VISTA EN EL LÁSER O EN EL HAZ DE LUZ.

**PRECAUCIÓN:** El aparato no debe exponerse al agua (goteo o salpicaduras) y no debe colocar sobre el aparato objetos llenos de líquidos, como floreros.

#### **PRECAUCIÓN relacionada con el cable de alimentación**

#### **Por lo general, se recomienda que la mayoría de aparatos se instalen en un circuito dedicado,**

es decir, un circuito único de salida que alimenta solamente al aparato y no tiene salidas adicionales ni circuitos derivados. Consulte la página de especificaciones de este manual del usuario para chequearlo.

No sobrecargue los tomacorrientes. Los tomacorrientes sobrecargados, flojos o dañados, extensiones, cables de alimentación expuestos o aislamientos de cable agrietados o dañados son peligrosos. Cualquiera de ellos puede producir una descarga eléctrica o un incendio. Examine periódicamente el cable de su aparato y si muestra daños o deterioro, desconéctelo, no lo utilice y sustitúyalo por uno igual de repuesto suministrado por un distribuidor autorizado.

Proteja el cable de alimentación de abusos físicos o mecánicos, como cables torcidos, enroscados, pellizcados, atrapados o pisados. Preste especial atención a las clavijas, tomacorrientes y al punto donde el cable sale del aparato.

Para desconectar la alimentación principal, retire el cable principal de alimentación. Durante la instalación del producto, asegúrese de que el enchufe sea fácilmente accesible.

# **Instrucclones Importantes de Seguridad**

- 1. Lea estas instrucciones.
- 2. Guarde estas instrucciones.
- 3. Siga todas las advertencias.
- 4. Siga todas las instrucciones.
- 5. No utilice este aparato cerca del agua.
- 6. Limpie únicamente con un paño seco.
- 7. No obstruya ninguna salida de ventilación. Instale de acuerdo con las instrucciones del fabricante.
- 8. No instale cerca de fuentes de calor como radiadores, registros de calefacción, estufas u otros aparatos (incluyendo amplificadores) que produzcan calor.
- 9. Respete el uso de la conexión del enchufe polarizado o con conexión a tierra. Un enchufe polarizado tiene una cuchilla más ancha que la otra. Un enchufe con tierra tiene dos cuchillas y una pata para tierra. La cuchilla más ancha o la pata para tierra sirven como protección. Si el enchufe proporcionado no se ajusta a su tomacorriente, consulte a un electricista para que lo reemplace.
- 10. Proteja el cable de alimentación para que no caminen sobre él o quede atorado, particularmente en contactos, en receptáculos y en el punto por donde sale del aparato.
- 11. Solamente utilice los aditamentos / accesorios especificados por el fabricante.
- 12. Utilice únicamente con el carro, estante, trípode, soporte o mesa especificados por el fabricante o que haya sido vendido junto con el aparato. Cuando utilice un carro, tenga cuidado cuando mueva la unidad / carro para evitar accidentes por vuelcos.

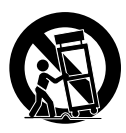

- 13. Desenchufe este aparato durante tormentas eléctricas o cuando no vaya a utilizarlo por períodos prolongados.
- 14. Haga que todo el mantenimiento sea rea-lizado solamente por personal técnico calificado. Solicite mantenimiento cuando el aparato haya sufrido cualquier tipo de daño, por ejemplo, si el cable de alimentación o el enchufe están dañados, cuando se haya derramado líquido sobre el aparato o hayan caído objetos sobre él, cuando haya sido expuesto a lluvia o humedad, cuando no funcione con normalidad o cuando haya sufrido una caída.

# **Índice**

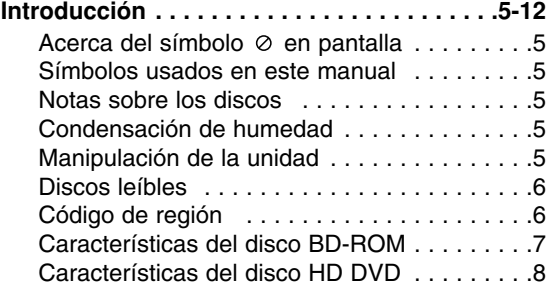

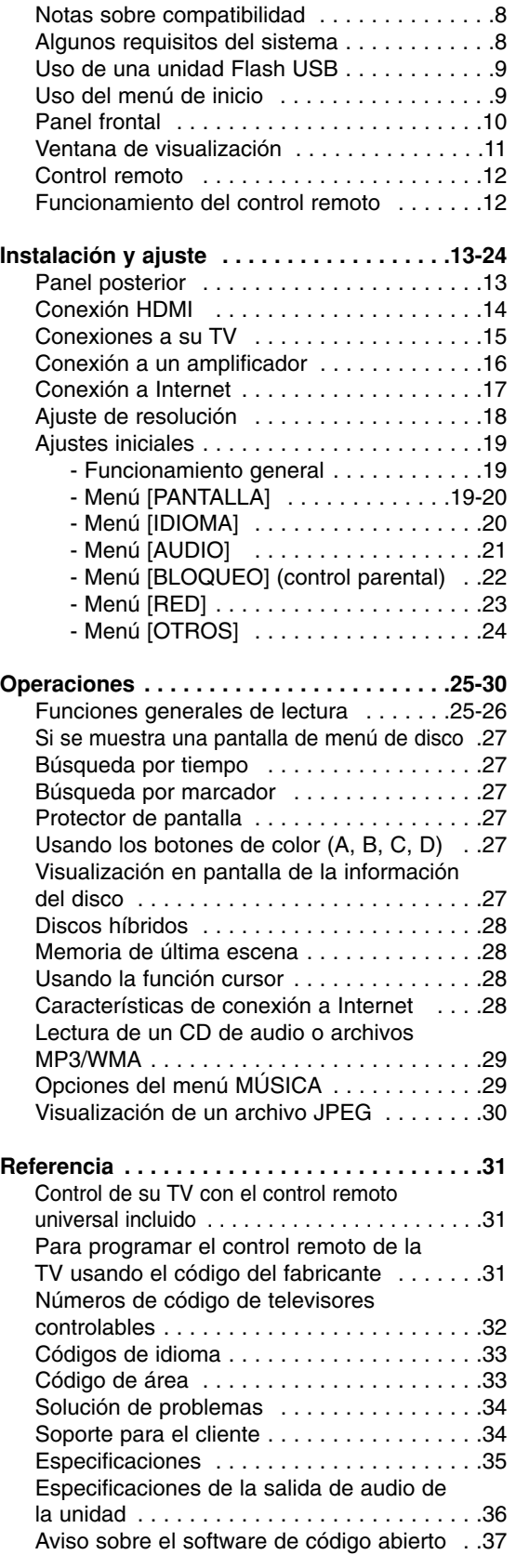

# ntroducción **Introducción**

# **Notas sobre el Copyright**

- Debido a que el AACS (Sistema de Contenido de Acceso Avanzado) está aprobado como sistema de protección del contenido para BD y formato HD DVD, de forma similar al CSS (Sistema de Codificación del Contenido) usado en el formato DVD, están impuestas algunas restricciones a la lectura, a la señal analógica de salida, etc., de los contenidos protegidos con el mencionado sistema AACS. El funcionamiento de este producto y las condiciones impuestas en él pueden variar en función de la fecha de compra, ya que estas restricciones pueden ser adoptadas y/o cambiadas por AACS tras la fabricación de dicho producto. Además, la marca BD-ROM y BD+ son usadas adicionalmente como sistemas de protección de contenido para el formato BD, que impone ciertas condiciones, incluidas restricciones a la lectura, para contenidos protegidos con dicha marca BD-ROM y/o BD+. Para obtener información adicional acerca de las marcas AACS, BD-ROM, BD+, o sobre éste producto, por favor, contacte con un servicio técnico autorizado.
- $\bullet$  Muchos discos HD DVD/BD-ROM/DVD están codificados con protección anticopia. Debido a esto, sólo debe conectar su reproductor directamente a su TV, y no a una unidad VCR. La conexión a una unidad VCR da como resultado una imagen distorsionada cuando procede de discos con protección anticopia.
- Este producto incorpora tecnologías de protección del copyright amparadas por patentes de EE.UU. y otros derechos de propiedad intelectual propiedad de Macrovision Corporation y otros propietarios de derechos. El empleo de dicha tecnología debe contar con la autorización de Macrovision Corporation y es únicamente para uso doméstico y otros usos de visualización limitados, a menos que Macrovision Corporation autorice lo contrario. Está prohibida la ingeniería inversa o desmontaje de la unidad.
- Bajo amparo de las leyes de copyright de EE.UU. y de otros países, la grabación, uso, visionado, distribución o edición de programas de televisión, cintas de video, HD DVDs, discos BD-ROM, DVDs, CDs y otros materiales, no autorizada, puede conllevarle responsabilidades civiles y/o criminales.

Fabricado bajo licencia de Dolby Laboratories. "Dolby" y el símbolo de la doble-D son marcas comerciales de Dolby Laboratories.

Fabricado bajo licencia con patentes de EE.UU. Nºs: 5,451,942; 5,956,674; 5,974,380; 5,978,762; 6,487,535 y otras patentes de EE.UU e internacionales publicadas y pendientes. DTS y DTS Digital Surround son marcas comerciales registradas y logotipo DTS y el símbolo son marcas comerciales de DTS, Inc. © 1996-2007 DTS, Inc. Todos los derechos reservados.

HDMI, el logo HDMI y High-Definition Multimedia Interface son marcas comerciales o registradas de HDMI Licensing LLC.

Qdeo, QuietVideo y las marcas comerciales de Qdeo son marcas registradas de Marvell o asociados.

# SÌMPLINK

#### **¿Qué es SIMPLINK?**

Algunas funciones de esta unidad son controladas mediante el control remoto del TV siempre y cuando la unidad y la TV de LG con SIMPLINK estén conectadas a través de una conexión HDMI.

- Funciones controlables mediante el control remoto de la TV de LG: Play, Pausa, Scan, Skip, Stop, apagar, etc.
- Consulte el manual de usuario del TV para conocer los detalles de la función SIMPLINK.
- La TV de LG con función SIMPLINK muestra el logotipo indicado anteriormente.

#### Nota:

Dependiendo del tipo de disco o del estado de la lectura, el manejo algunas funciones SIMPLINK pueden variar o no funcionar.

# **Introducción**

Para garantizar un uso correcto de este producto, por favor, lea detenidamente el manual del propietario y guárdelo para futuras referencias.

Este manual facilita información sobre el funcionamiento y mantenimiento de su reproductor. En caso que la unidad necesite ser revisada, póngase en contacto con un servicio técnico autorizado.

# Acerca del símbolo ⊘ en pantalla

 $\heartsuit$  puede aparecer en la pantalla de su TV durante el funcionamiento, indicando que la función explicada en este manual de usuario no está disponible para ese disco en concreto.

# **Símbolos usados en este manual**

#### Nota:

Hace referencia a anotaciones de interés y características del funcionamiento.

#### Sugerencia:

Hace referencia a consejos y sugerencias para facilitar el entendimiento de algunas especificaciones.

Una sección cuyo título contenga uno de los siguientes símbolos sólo será aplicable al disco que presente éste símbolo.

**BD** Disco BD-ROM

**HD DVD** Disco de video HD DVD

**DVD** Disco de video DVD

ACD CDs de audio

Archivos MP3 **MP3**

Archivos WMA **WMA**

Archivos JPEG **JPEG**

# **Notas sobre los discos**

#### **Manipulación de discos**

No toque la cara de lectura del disco. Sujételo por los bordes a fin de no dejar huellas digitales en su superficie. No pegue ni papel ni cinta sobre el disco.

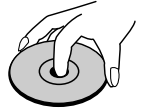

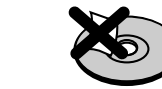

#### **Guardado de discos**

Tras la lectura, guarde el disco en la caja correspondiente. No deje el disco expuesto a la luz directa del sol o cerca de una fuente de calor; nunca lo deje en un coche donde esté expuesto directamente al sol.

#### **Limpieza de discos**

La existencia en el disco de huellas digitales o polvo, podría causar una mala calidad de la imagen y de la distorsión del sonido. Limpie el disco antes de su lectura con un paño limpio. Limpie el disco desde dentro hacia fuera.

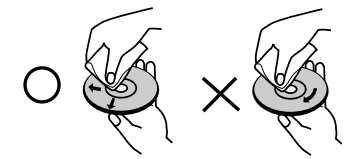

No emplee disolventes fuertes como alcohol, benceno, quitaesmalte, limpiadores comerciales o aerosoles antiestáticos diseñados para discos de vinilo.

# **Condensación de humedad**

Si cambia el producto de un lugar frío a otro donde haga más calor, nunca lo ponga en funcionamiento de forma inmediata. Déjelo durante dos o tres horas sin usar. Si usa el equipo en estas circunstancias, puede dañar los discos y las piezas internas.

# **Manipulación de la unidad**

#### **Transporte de la unidad**

Por favor, guarde el cartón y los materiales de embalaje originales. Si necesitase transportar la unidad, para una protección máxima, vuelva a embalar la unidad de igual forma a como vino empaquetada de fábrica.

#### **Limpieza de las superficies exteriores**

Use el paño suministrados para la limpieza de las superficies del reproductor.

- No emplee líquidos volátiles, como un insecticida en aerosol, cerca de la unidad.
- La limpieza de alta presión puede dañar la superficie.
- No deje productos de goma o plástico en contacto con la unidad durante largos períodos de tiempo.

#### **Limpieza de la unidad**

Para limpiar el reproductor, use un paño suave y seco. Si las superficies están extremadamente sucias, use un paño suave ligeramente humedecido en una solución de detergente neutro. No use disolventes fuertes, como el alcohol, bencina o quitaesmalte, ya que podrían dañar la superficie de la unidad.

#### **Mantenimiento de la unidad**

La unidad es un dispositivo de precisión de alta tecnología. Si las piezas de la lente de lectura óptica y la unidad del disco estuvieran sucias o gastadas, la calidad de la imagen podría verse disminuida.

Para obtener más detalles, contacte con el servicio técnico autorizado más cercano.

# **Discos leíbles**

 $\overline{1}$ 

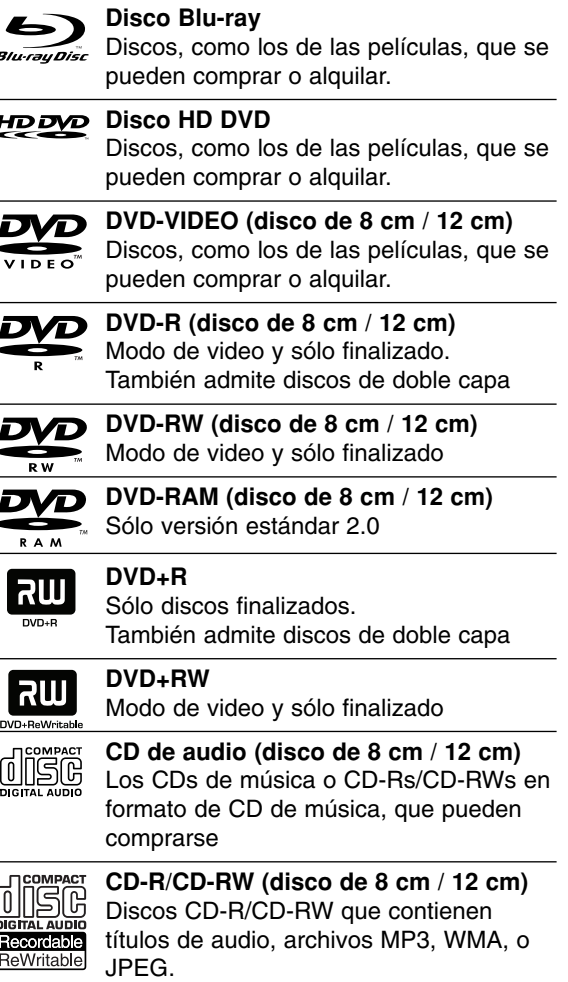

# **Código de región**

Esta unidad tiene un código de región impreso en su parte posterior. La unidad sólo puede leer discos BD-ROM, HD DVD, o DVD con la misma etiqueta que la existente en la parte posterior de la unidad, o "ALL (Todos)".

#### Notas:

- Dependiendo de las condiciones del equipo de grabación o el propio disco CD-R/RW (o DVD±R/RW), ciertos discos CD-R/RW (o DVD±R/RW) no podrán leerse en la unidad. - No pegue ningún sello ni etiqueta en las caras
- del disco (ni en la cara grabada ni en la rotulada).  $\bullet$  No use CDs con forma irregular (por ejemplo con forma de corazón u octagonal). Hacerlo podría ser causa de averías.
- Dependiendo del software de grabación y de la finalización, algunos discos grabados (CD-R/RW o DVD±/RW) podrían no leerse.
- Los discos DVD±R/RW y CD-R/RW grabados con una computadora personal o en una grabadora de DVD o de CD podrían no funcionar si el disco está dañado o sucio, o si hay suciedad o condensación en la lente del reproductor.
- Si graba un disco con una computadora, incluso si lo hace en un formato compatible, hay casos en los que no se puede leer debido a los ajustes del programa usado para crearlo. (Para mayor información, consulte al distribuidor del software).
- Este reproductor requiere que los discos y grabaciones cumplan ciertos estándares técnicos para lograr la calidad óptima de lectura. Los DVDs pregrabados poseen automáticamente estos estándares. Existen muchos tipos diferentes de formatos de discos regrabables (incluyendo CD-R conteniendo archivos MP3 o WMA), y estos requieren ciertas condiciones preexistentes para asegurar una lectura compatible.
- $\bullet$  Los usuarios deben tener en cuenta que es necesario tener permiso para realizar la descarga de archivos MP3 / WMA y música de Internet. Nuestra empresa no tiene derecho a conceder tal permiso. El permiso deberá siempre solicitarse al propietario del copyright.

# **Características del disco BD-ROM**

Los discos BD-ROM pueden almacenar 25 GB (una capa) ó 50 GB (doble capa) en un disco de una cara - alrededor de 5 a 10 veces la capacidad de un DVD. Los discos BD-ROM también admiten la calidad de video HD más alta que existe en la industria (más de 1920 x 1080) - La gran capacidad no significa un compromiso con la calidad de video. Además, un disco BD-ROM posee el tamaño y el especto familiares del DVD.

- Las siguientes características del disco BD-ROM dependen del propio disco y pueden variar.
- La apariencia de las características y la navegación por éstas variará de un disco a otro.
- No todos los discos poseerán las características descritas a continuación.
- BD-ROM, discos híbridos que tienen capas BD-ROM y DVD (o CD) en cada cara. Debido a que este tipo de discos posee una tecnología actualmente en desarrollo, este tipo de discos puede no funcionar correctamente en el reproductor.

#### **Aspectos más notables de video**

El formato BD-ROM para distribución de películas admite tres decodificadores de video altamente avanzados, con la inclusión de MPEG-2, MPEG4 AVC (H.264), y SMPTE VC1 Las resoluciones de video HD también están disponibles:

- 1920 x 1080 HD
- 1280 x 720 HD

#### **Para una lectura de alta definición**

Para ver contenidos en alta definición desde discos BD-ROM, es necesario un sistema de televisión de alta definición (HDTV). Algunos discos pueden requerir una salida HDMI para el visualizado de contenidos de alta definición. La posibilidad de disfrutar de contenidos de alta definición en discos BD-ROM puede estar limitada a la resolución de su TV.

#### **Bandas gráficas**

Están disponibles dos niveles de bandas gráficas individuales a resolución completa HD (1920x1080) sobre la capa de video HD. Una de las bandas está asignada a elementos vinculados al video, gráficos de imagen de precisión (como subtítulos), y la otra está asignada a elementos de gráficos interactivos, así como a botones o menús. Para ambas bandas, pueden estar disponibles varios efectos de barrido, desvanecimiento y desplazamiento.

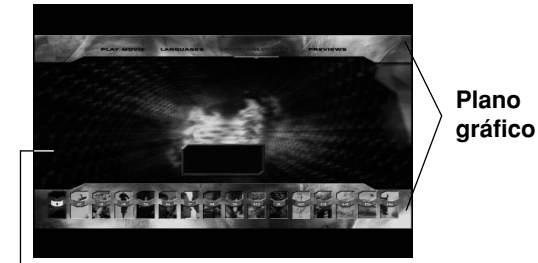

#### **Sonidos de menú**

Al marcar o seleccionar una opción del menú, pueden escucharse sonidos como un clic de botón o voces grabadas explicativas de la opción del menú realzada.

#### **Menús multipágina/emergentes**

En el formato video DVD, la lectura se interrumpe cada vez que se accede a una nueva ventana de menú. Debido a la posibilidad que poseen los discos BD-ROM de precargar datos desde el disco sin interrumpir la lectura, un menú puede tener varias páginas.

Podrá buscar entre las páginas del menú o seleccionar distintas rutas de menú, mientras el audio y video continúan leyéndose de fondo.

#### **Interactividad**

Algunos discos BD-ROM pueden contener menús animados y/o juegos de preguntas y respuestas.

#### **Presentaciones de diapositivas de consulta para el usuario**

Con los discos BD-ROM, puede buscar, hojeando a través de varias imágenes fijas, mientras el audio continúa leyéndose.

#### **Subtítulos**

En función del contenido del disco BD-ROM, puede tener la posibilidad de seleccionar distintos tipos, tamaños y colores de fuentes para algunos subtítulos. Estos subtítulos pueden también ser animados, desplazados o entrar y salir de pantalla con efectos graduales.

#### **Capacidad interactiva BD-J**

El formato BD-ROM admite Java para posibilitar funciones interactivas. "BD-J" ofrece funcionalidad casi ilimitada a proveedores de información en la creación interactiva de títulos BD-ROM.

### **Compatibilidad de discos BD-ROM**

Este reproductor admite únicamente BD-ROM perfil 1 versión 1.0. Otros perfiles (es decir, BD-ROM perfil 1 versión 1.1 ó perfil 2) podrán ser admitidos tras una actualización posterior del firmware del reproductor. Puede requerirse una actualización del firmware en el caso de lectura de algunos discos recientemente comercializados. Para actualizar el firmware del reproductor, por favor consulte el sitio http://mx.lgservice.com.

**Introducción**

ntroducción

**Video HD**

# **Características del disco HD DVD**

Los discos de video HD-DVD son discos de alta densidad y gran capacidad.

- Existen dos clases de discos HD-DVD; uno con contenido estándar y otro con contenido avanzado. El de contenido estándar es una extensión simple del video DVD El de contenido avanzado proporciona más interactividad, además de aumentar la extensión de audio y video brindada por el disco estándar.
- $\bullet$  El disco HD DVD estándar ha sido aprobado por el foro DVD.
- $\bullet$  HD DVD (una capa): Capacidad máxima de 15 GB HD DVD (doble capa): Capacidad máxima de 30 GB Un disco de una cara y una capa (15 GB) tiene una capacidad máxima aproximada de 8 horas para imágenes de alta resolución de 1125 líneas; 48 horas para imágenes de resolución estándar de 525 líneas (dependiendo de la velocidad de bit de los contenidos pregrabados).
- Los discos HD DVD de doble formato tienen formato HD DVD y DVD en cada cara. Los discos HD DVD y DVD combinados tienen el material HD DVD en una cara y el material DVD estándar en la otra. Debido a que este tipo de discos posee una tecnología actualmente en desarrollo, este tipo de discos puede no funcionar correctamente en el reproductor.
- $\bullet$  Algunos títulos pueden ser leídos con bandas gráficas porque el título está grabado con bandas por el proveedor.

# **Notas sobre compatibilidad**

- Debido a la novedad de formatos BD-ROM y HD- DVD, es posible experimentar problemas de compatibilidad con ciertos discos, conexiones digitales u otros elementos. Si experimenta dichos problemas, por favor contacte con un servicio técnico autorizado.
- La visualización de contenidos de alta definición y contenidos DVD estándar de conversión alta, puede requerir una entrada con capacidad HDMI o una entrada DVI con capacidad HDCP en su dispositivo de visualización.
- Algunos discos BD-ROM, HD DVD y DVD pueden restringir la uso de algunos comandos o características de funcionamiento.
- La capacidad de Dolby TrueHD, Dolby Digital Plus y DTS-HD está limitada a canales 5.1 si usa conexión de audio digital o HDMI para la salida de audio de la unidad.
- Este reproductor incluye memoria para almacenar información relacionada con el disco, como contenido descargado online. El disco que esté usando controlará la longitud de la información retenida.

# **Algunos requisitos del sistema**

Para leer video de alta definición:

- Una pantalla de alta definición que posea tomas de entrada video compuesto o HDMI.
- $\bullet$  Disco BD-ROM o HD DVD con contenido de alta definición.
- Se requiere entrada DVI con capacidad HDCP o HDMI en su dispositivo de visionado para algunos contenidos (como algunos especificados por los autores de los discos).
- $\bullet$  Para DVD con definición estándar de conversión alta, se requiere una toma de entrada DVI con capacidad HDCP o HDMI en su dispositivo de visionado para contenidos protegidos contra copia.

Para leer audio en Dolby® Digital Plus y DTS-HD multicanal:

- $\bullet$  Un amplificador/receptor con decodificador Dolby Digital o DTS integrado.
- $\bullet$  Para usar el formato, son necesarios altoparlantes principales, central, envolvente y subwoofer.

# **Uso de una unidad Flash USB**

Esta unidad puede leer los archivos MP3 / WMA / JPEG guardados en unidad Flash USB.

## **Insertar/Extraer la unidad Flash USB**

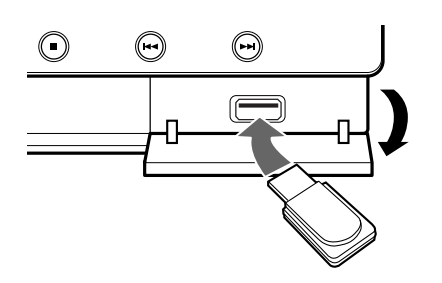

#### **Insertar la unidad Flash USB**

Introdúzcala recta hasta que encaje en posición.

#### **Extraer la unidad Flash USB**

Extraiga cuidadosamente la unidad Flash USB.

#### Notas:

- Esta unidad admite únicamente unidades Flash USB con formato FAT16 ó FAT32.
- No extraiga la unidad Flash USB mientras esté en funcionamiento (leer, etc.).
- Una unidad Flash USB que requiera la instalación de programas adicionales cuando la conecte a su computadora, no está admitida por la unidad.
- Unidad Flash USB: Unidades Flash USB que admitan USB 1.1 y USB 2.0.

#### **Uso de la unidad Flash USB**

- 1. Conecte una unidad Flash USB.
- 2. Pulse HOME, en el control remoto.
- 3. Seleccione la opción [Música] o [Foto] y pulse ENTER.
- 4. Seleccione [USB] y, a continuación pulse ENTER. Aparecerá el menú MÚSICA (o FOTO). Para obtener más información sobre el menú, consulte la página 29-30.

# **Uso del menú de inicio**

Desde la pantalla del menú de inicio puede acceder a todos los soportes para leer y a todos los ajustes de la unidad.

1. Pulse HOME y aparecerá el menú de inicio.

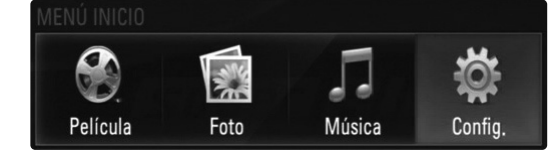

- 2. Use  $\blacktriangleleft$  /  $\blacktriangleright$  para seleccionar la opción deseada y, a continuación pulse ENTER.
- [Película] Inicia la lectura del dispositivo de

[Foto] – Muestra el menú FOTO.

- [Música] Muestra el menú MÚSICA.
- [Config.] Muestra el menú Config.

#### Sugerencia:

video.

Si selecciona la opción [Foto] o [Música] cuando una unidad Flash USB está conectada al mismo tiempo que un disco insertado, aparecerá el menú para la selección de un dispositivo. Seleccione un dispositivo y pulse ENTER.

Por ejemplo:

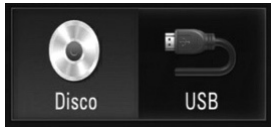

#### Notas:

- La unidad pasará a modo de parada total cuando aparezca el menú de inicio si pulsa HOME durante la lectura.
- Si inserta un DVD o un disco no leíble que esté formateado en ISO9660 ó UDF, puede ser seleccionada la opción [Foto] o [Música] en el menú de inicio. Pero no podrá leerlo.

# **Panel frontal**

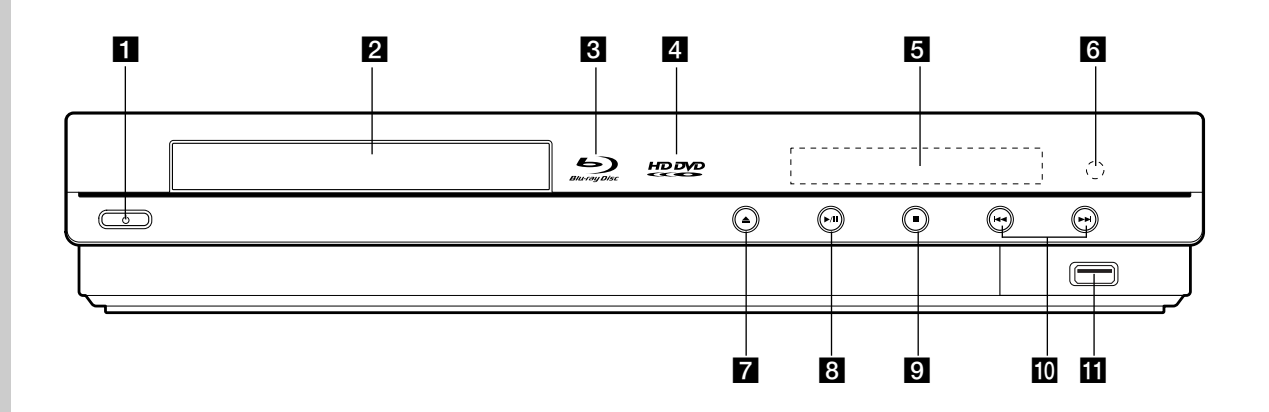

**Botón POWER** Enciende o apaga la unidad.

- **Bandeja de discos** Inserte el disco aquí.
- *<u></u>***d** Indicador de disco Blu-ray Indica que un disco BD-ROM está cargado.
- **4** Indicador HD DVD Indica que un disco HD DVD está cargado.
- e **Ventana de visualización** Muestra el estado actual del reproductor.
- f **Sensor del control remoto** Dirija el control remoto hacia aquí.
- g Z **(OPEN/CLOSE)** Abre o cierra la bandeja de discos.
- **h**  $\triangleright$  / **II** (PLAY / PAUSE) Inicia la lectura. Pausa temporalmente la lectura, vuelva a pulsarlo para salir del modo de pausa.
- **9**  $\blacksquare$  (STOP) Detiene la lectura.
- $\overline{10}$   $\overline{144}$   $\overline{)$   $\rightarrow$   $\rightarrow$   $(SKIP)$ Ir al pista/capítulo siguiente o anterior.
- **K** Puerto USB
	- Conecte una unidad Flash USB.

## Sugerencia:

Los botones  $\triangle$ ,  $\triangleright$  / **II**,  $\blacksquare$ ,  $\blacktriangleright$  **I**  $\blacktriangleright$  funcionan mediante una presión leve/breve.

## **Medidas de precaución para el uso de los botones táctiles**

- Use el botón táctil con manos limpias y secas.
- $\bullet$  No pulse los botones táctiles con demasiada fuerza.
- No toque los botones con ningún material conductor como objetos metálicos (discos, etc.). Podría causar fallos.

# **Ventana de visualización**

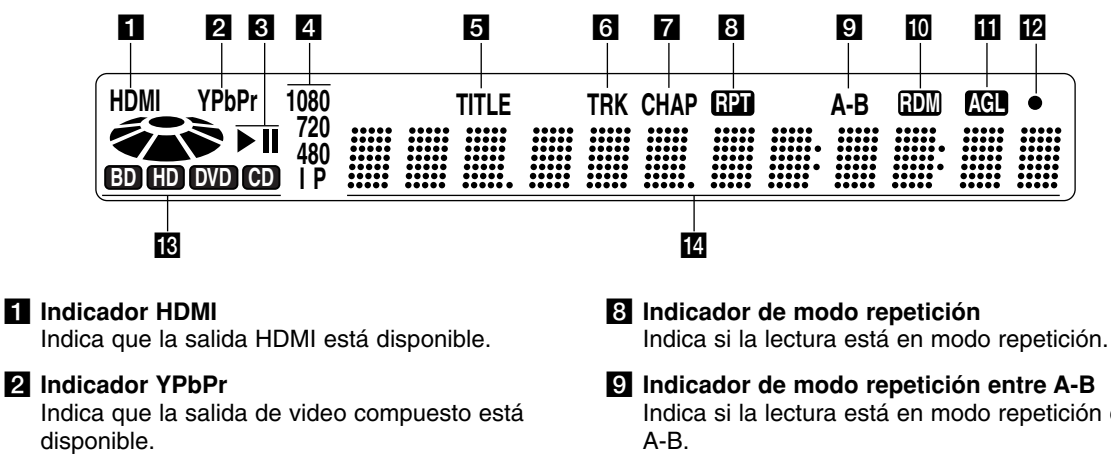

#### c **Indicador de estado**

- N**:** Lectura
- **II:** Pausa
- d **Indicador de resolución de salida de video** Muestra la resolución de la salida de video actualmente seleccionada. 480i: 480 entrelazada 480p: 480 progresiva 720p: 720 progresiva 1080i: 1080 entrelazada 1080p: 1080 progresiva
- **E** Indicador TITLE Indica el número del título actual.
- f **Indicador TRK (pista)** Indica el número de pista actual.
- **Z** Indicador CHAP (capítulo) Indica el número del capítulo actual.
- 
- Indica si la lectura está en modo repetición entre
- **i** Indicador RDM (aleatorio) Indica si la lectura está en orden aleatorio.

## **II** Indicador AGL (ángulo)

Indica si la escena leída ha sido grabada con multiángulos.

## **E2** Indicador de control remoto

Indica que la señal del control remoto está siendo recibida.

### **IB** Indicador de disco

BD: indica que un disco BD-ROM está cargado. HD DVD: indica que un disco HD DVD está cargado.

DVD: se ilumina cuando un disco DVD está cargado.

CD: se ilumina cuando un CD de audio o un disco con archivos MP3/WMA o JPEG está cargado.

#### **Indicadores de caracteres**

Indica el tiempo total de lectura, tiempo trascurrido, número de título, número de capítulo o mensaje, etc.

**11**

**Introducción**

ntroducción

# **Control remoto**

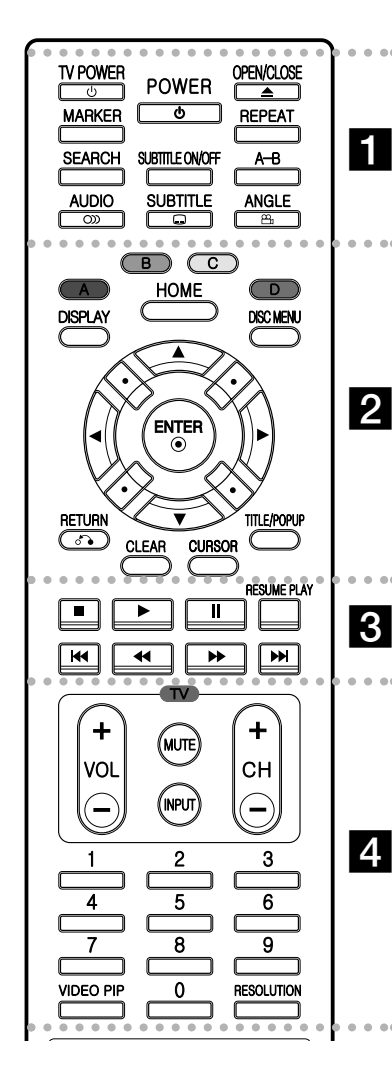

#### . . . . . **. .** . . .  $\bullet$ -

**POWER:** enciende o apaga el reproductor.

**TV POWER:** enciende o apaga la TV.

**OPEN/CLOSE (≜): abre y cierra** la bandeja del disco.

## **Funcionamiento del control remoto**

Dirija el control remoto hacia el sensor y pulse los botones.

#### **Precaución**

No mezcle baterías nuevas y usadas. No mezcle nunca baterías de distintos tipos (estándar, alcalinas, etc.).

#### **MARKER:** marca cualquier punto durante la lectura.

**SEARCH:** muestra el menú Marker Search (buscador de marcadores).

**AUDIO** ( $\infty$ ): selecciona el idioma del audio o un canal de audio.

**SUBTITLE ON/OFF:** habilita o deshabilita los subtítulos.

**SUBTITLE** ( $\Box$ ): selecciona un idioma para los subtítulos.

**REPEAT:** repite una sección deseada.

**A-B:** repetir secuencia.

**ANGLE ( ):** selecciona un ángulo de cámara en el disco, si está disponible.

#### . . . . . **2** . . . . .

**Botones de color (A, B, C, D):** se usan para algunas aplicaciones interactivas de BD-J o HD DVD. También son usadas en los menús [FOTO] y [MÚSICA].

**DISPLAY:** accede a la visualización en pantalla.

**HOME:** accede al menú de inicio. **DISC MENU:** accede al menú de un disco.

**Botones de dirección:** Seleccione una opción del menú. ENTER (<sup>o</sup>): accede la selección

del menú. **RETURN (**O**):** abandona el

menú.

**CLEAR:** elimina una marca en el menú Search Marker o un número al establecer la contraseña.

**CURSOR\*:** utilícelo mientras se está leyendo un HD DVD que admita uso de cursor.

**TITLE/POP UP:** muestra el menú título de un DVD o HD DVD o un menú emergente de un BD-ROM, si está disponible.

#### . . . . . 8 . . . . .

 $\blacksquare$  **(STOP):** detiene la lectura.

N **(PLAY):** inicia la lectura.

**II (PAUSE/STEP):** pausa la lectura.

**RESUME PLAY\*:** reanuda la lectura desde la última ubicación en la que se detuvo cuando aparece un menú de disco.

m **/** M **(SCAN):** búsqueda hacia atrás o adelante.

**144** /  $\blacktriangleright\blacktriangleright$  (SKIP): ir al capítulo siguiente o anterior.

## - - - - - d - - - - -

**Botones de control de la TV:** consulte la página 31.

**Botones numéricos 0-9:**  seleccionan las opciones numeradas de un menú.

**VIDEO PIP\*:** activa o desactiva la función PIP, si está disponible (sólo en BD-ROM).

**RESOLUTION:** establece la resolución de salida para las tomas HDMI y para la de video compuesto.

\* En función del tipo de disco o de los contenidos pregrabados del HD DVD y BD, podrán ejecutarse diferentes funciones a las que puede realizar con otros soportes o no obtener respuesta al pulsar algunos botones.

## **Instalación de baterías en el control remoto**

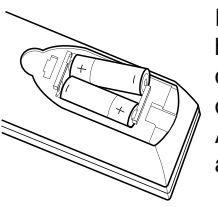

Retire la cubierta de las baterías en la parte posterior del control remoto, e inserte dos baterías R03 (tamaño AAA) con el símbolo  $\bullet$  v $\bullet$ acoplados correctamente.

# **Instalación y ajuste**

**Panel posterior**

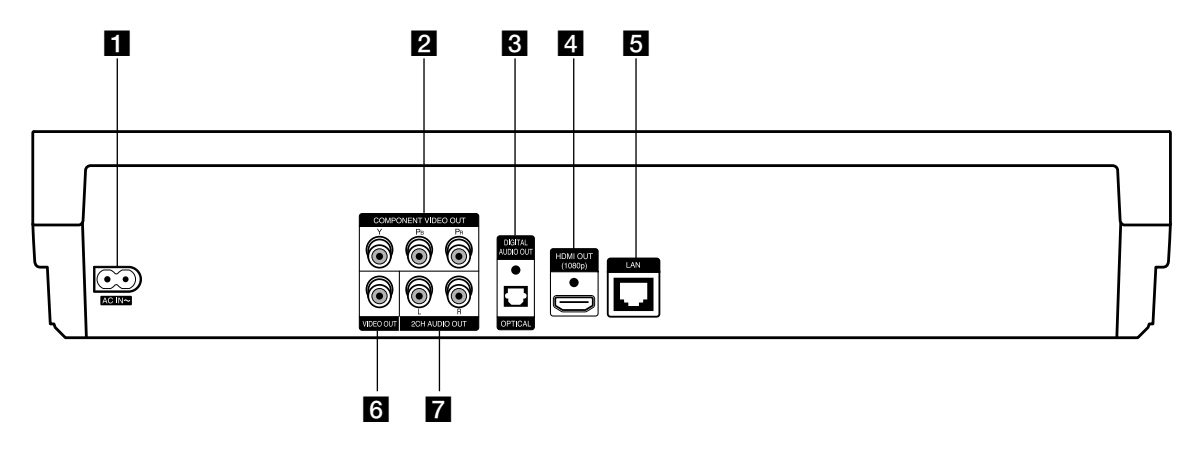

- **El Conector CA de entrada de corriente** Conecte el cable de corriente eléctrica incluido.
- **Z** COMPONENT VIDEO OUT (Y Pb Pr) Conectar a una TV con entradas Y Pb Pr.
- **8** DIGITAL AUDIO OUT (OPTICAL) Conecte al equipo de audio digital (cable óptico).
- d **HDMI OUT (tipo A)** Conecte a una TV con entrada HDMI. (Conexión para audio y video digital)

#### **E** Puerto LAN

Conecte a una red con una conexión de banda ancha siempre disponible.

## **6** VIDEO OUT

Conecte a un televisor con entrada de video.

g **2CH AUDIO OUT (Derecho/Izquierdo)** Conecte a un televisor con entradas de audio de dos canales.

 $\binom{13}{2}$ 

# **Conexión HDMI**

Si usted tiene un televisor o monitor HDMI, podrá conectarlo a este reproductor usando un cable HDMI.

- 1. Conecte la toma HDMI del reproductor a la toma HDMI de un televisor o monitor compatible con HDMI **(H)**.
- 2. Ajuste la TV en HDMI (consulte el manual del propietario de su TV).

#### Notas:

- Debe seleccionar una salida de audio HDMI y una frecuencia máxima que su TV acepte, usando las opciones [HDMI] y [Muestreo PCM] del menú de ajuste (consulte la página 21).
- - Si un dispositivo HDMI conectado no acepta la salida de audio de la unidad, el sonido del dispositivo HDMI puede distorsionarse o no escucharse.

#### Sugerencia:

Cuando use la conexión HDMI, podrá cambiar la resolución de la salida HDMI. (Consulte "Ajuste de resolución" en la página 18.)

#### **Precauciones**

- El cambio de resolución una vez se ha establecido la conexión, puede provocar fallos. Para solucionar el problema, apague el reproductor y vuelva a encenderlo.
- Si la conexión HDMI con HDCP no está comprobada, aparece un mensaje en la pantalla de TV o ésta se va a negro. En este caso, compruebe la conexión HDMI, o desconecte el cable HDMI.
- Si existe ruido o experimenta líneas en pantalla, por favor compruebe el cable HDMI (la longitud está limitada generalmente a 15ft (4,6m).

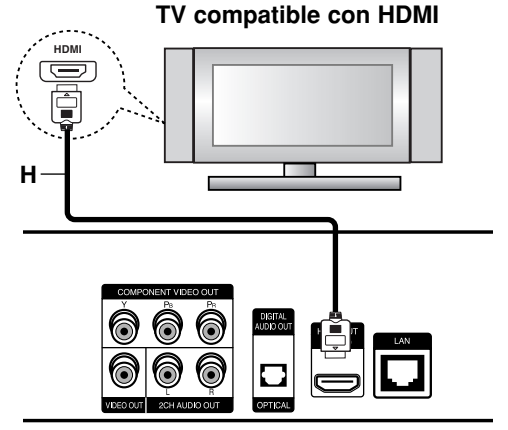

**Rear of the player Parte posterior del reproductor**

## Información complementaria relativa a **HDMI**

- Al conectar un dispositivo HDMI o DVI compatible asegúrese de lo siguiente:
	- Intente apagar el dispositivo HDMI/DVI y este reproductor. A continuación, encienda el dispositivo HDMI/DVI y déjelo así durante unos 30 segundos; después encienda este reproductor.
	- La entrada de video del dispositivo conectado está correctamente ajustada para esta unidad.
	- El dispositivo conectado es compatible con entrada de video 720x480p, 1280x720p, 1920x1080i ó 1920x1080p.
- No todos los dispositivos DVI compatibles con HDCP funcionarán en este reproductor.
	- La imagen no se mostrará correctamente en dispositivos no HDCP.
	- Este reproductor no leerá y aparecerá un mensaje en la pantalla de la TV.

# **Conexiones a su TV**

Realice una de las siguientes conexiones, en función de la capacidad de su equipo.

### Sugerencias

- Dependiendo de su TV y otros equipos que desee conectar, existen varias formas de conectar el reproductor. Use uno de los métodos de conexión descritos a continuación.
- Por favor, consulte los manuales de su TV, sistema estéreo u otros dispositivos que sean necesarios para realizar las mejores conexiones.

#### **Precaución**

- Asegúrese que el reproductor esté directamente conectado a la TV. Sintonice en la TV el canal correcto de entrada de video.
- No conecte la toma de AUDIO OUT del reproductor a la toma Phono (tocadiscos) de su sistema de audio.
- No conecte su reproductor mediante el VCR. La imagen podría distorsionarse debido al sistema de protección anticopia.

#### **Conexiones de video compuesto**

Conecte las tomas de la COMPONENT VIDEO OUT del reproductor a las tomas de entrada de la TV mediante un cable Y Pb Pr **(C)**.

#### Sugerencia:

Al usar la conexión de COMPONENT VIDEO OUT, podrá cambiar la resolución de la salida. (Consulte "Ajuste de resolución" en la página 18.)

#### **Conexión de video**

Conecte la toma de SALIDA DE VIDEO del reproductor a la toma de entrada de video de la TV mediante un cable de video **(V)**.

#### **Conexión de audio (Izquierdo/Derecho)**

Conecte las tomas izquierda y derecha de la AUDIO OUT del reproductor a las tomas izquierda y derecha de IN de la TV usando los cables de audio **(A)**.

# **Rear of TV Parte posterior de la TV**

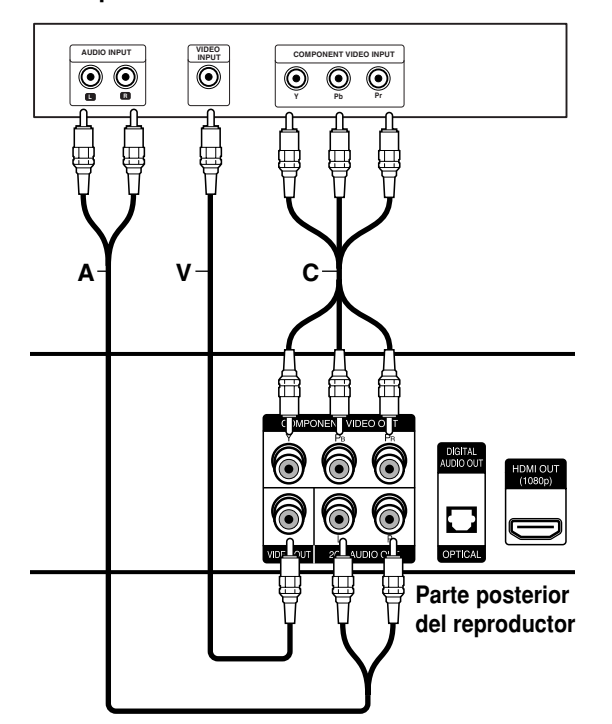

**15 Instalación y ajuste** Instalación y ajuste

# **Conexión a un amplificador**

Realice una de las siguientes conexiones, en función de la capacidad de su equipo.

#### Nota:

Ya que existen multitud de factores que pueden afectar a los diferentes tipos de salida de audio, consulte "Especificaciones de la salida de audio de la unidad" en la página 36, para obtener más detalles.

## **Conexión a un amplificador mediante dos canales Salida de audio**

Conecte las tomas izquierda y derecha de la SALIDA DE AUDIO DE DOS CANALES del reproductor a las tomas de entrada izquierda y derecha de su amplificador, receptor o equipo estéreo, usando cables de audio **(A)**.

### **Conexión a un amplificador mediante una salida de audio digital (Óptica)**

- 1. Conecte la toma de DIGITAL AUDIO OUT del reproductor a la correspondiente toma de entrada de su amplificador. Use un cable de audio digital **(O)**.
- 2. Necesitará activar la salida digital del reproductor. (Consulte "Menú [AUDIO]" en la página 21.)

### **Conexión a un amplificador mediante salida HDMI**

- 1. Conecte la toma HDMI OUT del reproductor a la correspondiente toma de entrada de su amplificador. Use un cable HDMI **(H1)**.
- 2. Necesitará activar la salida digital del reproductor. (Consulte "Menú [AUDIO]" en la página 21.)

#### Sugerencia:

Conecte la toma de salida HDMI del amplificador a la toma de entrada de su TV usando un cable HDMI **(H2)** si su amplificador tiene toma de salida HDMI.

#### **Sonido digital multicanal**

Una conexión digital multicanal proporciona la mejor calidad de sonido posible. Para esto necesitará un receptor multicanal de audio/video que admita uno o más formatos de audio admitidos por su reproductor. Consulte el manual del receptor y los logotipos en la parte frontal del receptor. (PCM estéreo, PCM Multicanal, Dolby Digital y/o DTS)

#### Notas:

- $\bullet$  Debe seleccionar una salida de audio digital y una frecuencia máxima que su amplificador (o receptor AV) acepte, usando las opciones [SPDIF], [HDMI] y [Muestreo PCM] del menú de ajuste (consulte la página 21).
- Con conexión de audio digital (SPDIF o HDMI), los sonidos de botón del menú de disco de BD-ROM o HD DVD podrían no escucharse si la opción [SPDIF] o [HDMI] está ajustada en [Paso directo primario].
- Si el formato de audio de la salida digital no coincide con las capacidades de su receptor, éste emitirá un sonido fuerte, distorsionado o no emitirá sonido alguno.
- El sonido envolvente digital multicanal mediante conexión digital sólo puede obtenerse si su receptor está equipado con un decodificador digital multicanal.
- Para consultar el formato de audio del disco actual en pantalla, pulse AUDIO.

## **Rear of the player Parte posterior del reproductor**

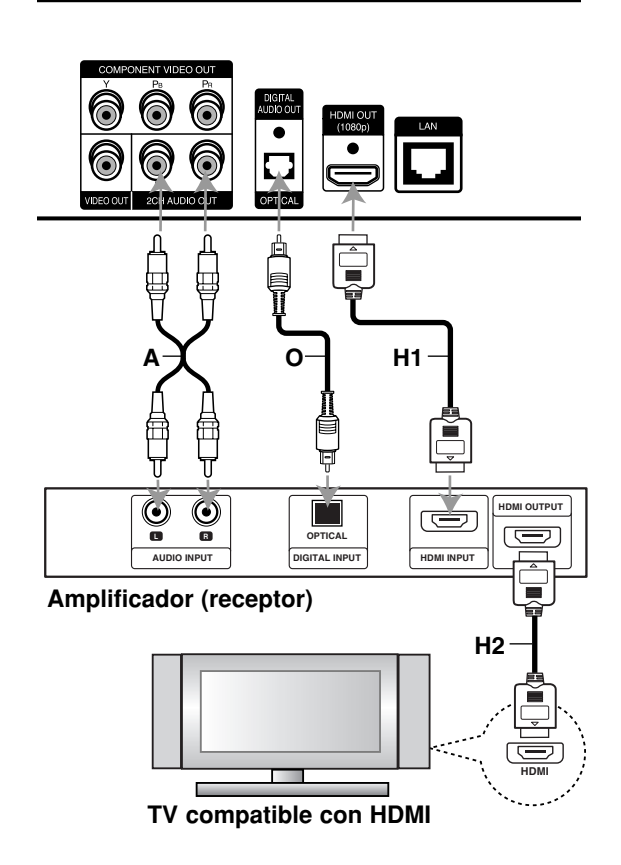

# **Conexión a Internet**

Este reproductor puede conectarse a una red de área local (LAN) mediante el puerto LAN en el panel de la parte posterior. Tras realizar la conexión física, el reproductor necesita ser ajustado para la comunicación en red. Esta se realiza desde el menú [Config.] - consulte "Menú [RED]" en la página 23 para obtener instrucciones detalladas. Ésta conexión se usa para acceder a sitios HD DVD o BD-ROM especiales.

Conecte el puerto LAN del reproductor al correspondiente puerto de su módem o router usando un cable LAN. Use un cable LAN comercial directo (de categoría 5/CAT5 ó superior con conector RJ45).

#### Advertencias:

- Al conectar o desconectar el cable LAN, sujételo por la clavija. Al desconectar, no tire del cable LAN sin pulsar el cierre mientras lo hace.
- No conecte un cable telefónico en el puerto LAN.
- $\bullet$  Puesto que hay varias ajustes de conexión, por favor, siga las especificaciones de su empresa telefónica de telecomunicaciones o su proveedor de servicios de Internet.

#### **Parte posterior del reproductor**

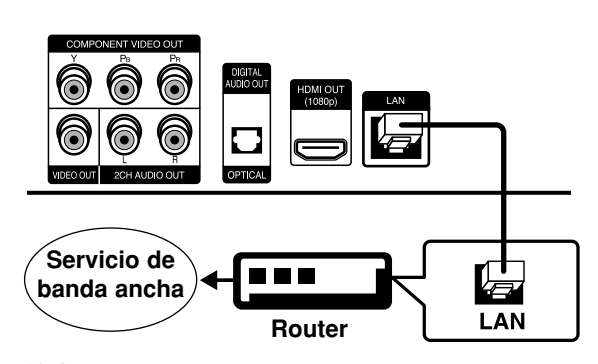

#### Notas:

- Dependiendo de su proveedor de servicios de Internet (ISP), el número de dispositivos pueden recibir servicio de Internet puede estar limitado por las condiciones contratadas. Para obtener más detalles, contacte con su ISP.
- Nuestra compañía no se hace responsable por ningún fallo del reproductor y/o de la conexión de Internet debidos a errores/fallos de comunicación asociados a la conexión de banda ancha a Internet, o de otros equipos conectados.
- Nuestra compañía no se hace responsable de ningún problema en su conexión de Internet.
- Si desea usar red inalámbrica para conectar el reproductor, necesitará usar un adaptador LAN Ethernet inalámbrico para conectar el reproductor a la red.
- Las particularidades de los discos HD DVD o BD-ROM hacen posible características a través de la conexión de Internet que no han sido creadas o suministradas por nuestra compañía, por lo que no nos hacemos responsables de su funcionamiento o su disponibilidad permanente. Algunos discos tienen material asociado disponible mediante conexión a Internet que pueden no ser compatibles con este reproductor. Si tiene preguntas acerca de dicho contenido, por favor, contacte con el fabricante del disco.
- Ciertos contenidos de Internet pueden requerir conexión mediante un ancho de banda de alta capacidad.
- Incluso si el reproductor está conectado y ajustado correctamente, algunos contenidos de Internet pueden no funcionar correctamente debido a congestiones de Internet, la calidad o el ancho de banda de su conexión de Internet, problemas del proveedor del contenido o cuestiones de compatibilidad.
- Algunas operaciones que requieren conexión a Internet pueden resultar imposibles debido a ciertas restricciones impuestas por el proveedor de servicios de Internet (ISP) que le suministra conexión de banda ancha.
- Cualquier cargo cobrado por el proveedor de Internet incluida, aunque no limitada a, la tarifa de conexión, son responsabilidad del usuario.
- Se precisa un puerto LAN tipo 10 Base-T ó 100 Base-TX para la conexión de este reproductor. Si su servicio de Internet no permite dicha conexión, no podrá conectar el reproductor.
- Debe usar un router para disfrutar de servicio xDSL.
- Se precisa un módem DSL para disfrutar de servicio DSL y un módem de cable para la uso de servicio por cable. En función del tipo de acceso que haya contratado con su ISP, puede no disponer de las características de conexión a Internet contenidas en este reproductor o tener limitado el número de dispositivos que puede conectar al mismo tiempo. (Si el contrato de su ISP limita a uno el número de dispositivos, éste reproductor puede no tener permitida el acceso cuando un PC está conectado de antemano.)
- Puede no estar permitido el uso de un router o estar limitado por la normativa y restricciones fijadas por su ISP. Para obtener más detalles, contacte directamente con su ISP.
- Su ISP puede impedir la conexión de este reproductor a la red hasta confirmar la DIRECCIÓN MAC. En este caso, contacte con su ISP para preguntarle sobre la activación de DIRECCIONES MAC.

# **Ajuste de resolución**

El reproductor permite varias resoluciones de salida para las tomas de salida HDMI OUT y COMPONENT VIDEO OUT. Puede cambiar la resolución usando el menú [Config.] o pulsando el botón RESOLUTION en modo de parada total.

**Auto –** Si la toma de salida HDMI OUT está conectada a televisiones con suministro de información de pantalla (EDID), selecciona automáticamente la mejor resolución posible para la TV conectada (1080p, 1080i, 720p ó 480p). (Sólo para conexión HDMI)

**1080p –** Muestra 1080 líneas de video progresivo. (Sólo para conexión HDMI)

**1080i –** Muestra 1080 líneas de video entrelazado.

**720p –** Muestra 720 líneas de video progresivo

**480p –** Muestra 480 líneas de video progresivo.

**480i –** Muestra 480 líneas de video entrelazado. (Sólo para conexiones de COMPONENT VIDEO OUT)

## **Cómo cambiar la resolución usando el botón RESOLUTION**

Pulse el botón RESOLUTION en modo de parada total.

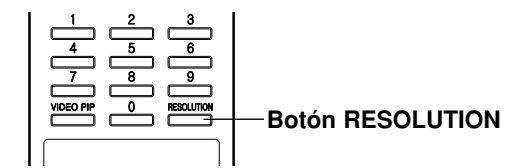

## **Cómo cambiar la resolución usando el menú Setup**

- 1. Pulse HOME y aparecerá el menú de inicio.
- 2. Seleccione [Config.] y pulse ENTER. Aparecerá el menú de ajuste.
- 3. Use  $\triangle$  /  $\nabla$  para seleccionar la opción [PANTALLA] y, a continuación, pulse ▶ para acceder al segundo nivel.
- 4. Use  $\triangle$  /  $\nabla$  para seleccionar la opción [Resolución] y, a continuación, pulse  $\blacktriangleright$  para acceder al tercer nivel.

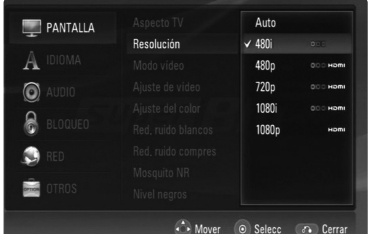

5. Use ▲ /  $\blacktriangledown$  para seleccionar la resolución deseada, y después pulse ENTER para confirmar su selección.

## **Resoluciones disponibles según la conexión**

#### **Conexión HDMI OUT**

- Están disponibles: Auto, 1080p, 1080i, 720p y 480p.
- 480i no está disponible.
- Si selecciona una resolución manualmente y después conecta la toma HDMI a su TV y éste no la acepta, la ajuste de la resolución se ajusta en [Auto].
- Si selecciona una resolución que su TV no acepta, aparecerá el mensaje de advertencia durante unos momentos. Debe seleccionar una resolución que su TV acepte.
- La frecuencia de la salida de video 1080p puede ser ajustada automáticamente a 24 ó 60 Hz en función de la capacidad y preferencias de la TV conectada por un lado, y en base a la frecuencia del video nativo que contiene el disco Blu-ray o HD DVD, por otro.

#### **Conexión COMPONENT VIDEO OUT**

- Están disponibles: 1080i, 720p, 480p y 480i.
- La resolución puede estar limitada en función del título del BD-ROM y HD DVD.
- Si el disco tiene protección anticopia, la resolución cambiará automáticamente a 480p.
- 1080p no está disponible.

### **Conexión VIDEO OUT**

• La resolución de la toma VIDEO OUT está fija en 480i.

#### Notas:

- Dependiendo de su pantalla, algunos ajustes de resolución pueden provocar imágenes desvanecidas o la aparición una imagen anómala. En este caso, pulse STOP dos veces y después, RESOLUTION repetidamente hasta que la imagen vuelva a aparecer.
- Este reproductor admite salida de video simultánea en las tomas HDMI OUT y COMPONENT VIDEO OUT. La resolución en la salida HDMI será la misma que la de la salida de video compuesto. Así, debido a que la salida HDMI pude cambiar automáticamente buscando la mejor resolución disponible para su pantalla, cuando la opción [Resolución] está ajustada en [Auto] en el menú de ajuste, si conecta las salidas HDMI y la de video compuesto, la resolución en ésta última cambiará si la salida HDMI se auto-ajusta.

# **Ajustes iniciales**

Mediante los menús de ajuste, podrá realizar varios ajustes a elementos como la imagen y el sonido. También puede ajustar un idioma para los subtítulos y el menú Ajuste, entre otras cosas. Para obtener los detalles de cada elemento del menú Config., consulte las páginas 19 a la 24.

#### **Para mostrar y salir del Menú:**

Pulse HOME y aparecerá el menú de inicio. Selecciones [Config.] y después ENTER, y aparecerá el menú de ajuste. Pulse el botón RETURN o HOME para salir del menú de ajuste.

#### **Pasar al siguiente nivel:**

Pulse ▶ en el control remoto.

#### **Regresar al nivel anterior:**

Pulse < en el control remoto.

#### **Funcionamiento general**

- 1. Pulse HOME y aparecerá el menú de inicio.
- 2. Seleccione [Config.] y pulse ENTER. Aparecerá el menú de ajuste.

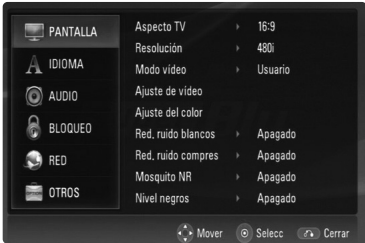

- 3. Use  $\blacktriangle$  /  $\nabla$  para seleccionar la opción deseada y,  $a$  continuación, pulse  $\blacktriangleright$  para acceder al segundo nivel. La pantalla se mostrará la ajuste actual del elemento seleccionado, así como el ajuste o los ajustes alternativos.
- 4. Use ▲ / ▼ para seleccionar la segunda opción deseada y, a continuación, pulse  $\blacktriangleright$  para acceder al tercer nivel.
- 5. Use  $\triangle$  /  $\nabla$  para seleccionar la opción deseada, y después pulse ENTER para confirmar su selección. Algunos elementos necesitan pasos adicionales.
- 6. Pulse el botón RETURN o HOME para salir del menú de ajuste.

## **Menú [PANTALLA]**

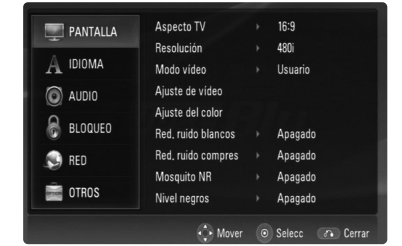

#### **Aspecto TV**

**[Formato Carta 4:3] –** Seleccione cuando esté conectada una TV estándar con pantalla 4:3. Muestra imágenes de películas con bandas por encima y por debajo de la imagen.

**[Form. panorám. 4:3] –** Seleccione cuando esté conectada una TV estándar con pantalla 4:3. Muestra imágenes cortadas encajándolas en su pantalla de TV. Los dos lados de la imagen quedarán cortados.

**[16:9] –** Seleccione cuando esté conectada una TV con formato panorámico 16:9.

#### Nota

No puede seleccionar la opción [Formato buzón 4:3] y [Form. panorám. 4:3] cuando la resolución está ajustada por encima de 720p.

#### **Resolución**

Establece la resolución de salida de la señal de video compuesto y HDMI.

Consulte "Ajuste de resolución" en la página 18 para obtener detalles acerca de la resolución.

## **Menú [DISPLAY] (continuación)**

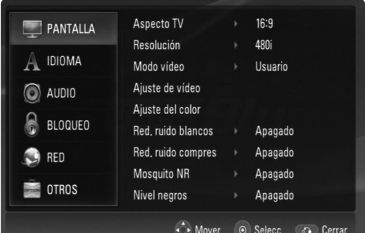

## **Modo vídeo**

Seleccione el modo de video durante la lectura.

**[Predeterm.] –** El video es ajustado automáticamente. Qdeo entrega una calidad de video rica de alta resolución a través de una gama de avanzadas tecnologías QuietVideo™. No puede ajustar otras opciones de video.

**[Usuario] –** Puede realizar más ajustes de video usando las opciones [Ajuste de vídeo], [Ajuste del color], [Red. ruido blancos], [Red. ruido compres], y [Mosquito NR].

#### **Ajuste de vídeo**

Puede ajustar el contraste, brillo, nitidez o el color.

- 1. Seleccione la opción [Ajuste de vídeo] y, a continuación pulse ENTER. Aparecerá el menú para ajuste de video.
- 2. Use  $\blacktriangle$  /  $\nabla$  para seleccionar la opción deseada; después use  $\blacktriangleleft / \blacktriangleright$  para ajustar el valor.
	- Seleccione la opción [Predeterm.] y pulse ENTER para restablecer el ajuste de video.
	- Seleccione la opción [Cerrar] y pulse ENTER para salir del menú [Ajuste de vídeo].

#### **Ajuste del color**

Puede ajustar el color de la imagen.

- 1. Seleccione la opción [Ajuste del color] y, a continuación pulse ENTER.
	- Aparecerá el menú para ajuste del color.
- 2. Use ▲ / ▼ para seleccionar la opción deseada; después use  $\blacktriangleleft$  /  $\blacktriangleright$  para ajustar el valor.
	- Seleccione la opción [Predeterm.] y pulse ENTER para restablecer el ajuste de color.
	- Seleccione la opción [Cerrar] y pulse ENTER para salir del menú [Ajuste del color].

#### **Red. ruido blancos (reducción de ruido blanco)**

Incrementa la calidad de video reduciendo el ruido blanco del video digital.

Niveles máximos para White NR, hacen el video más suavizado.

#### **Red. ruido compres (reducción del ruido de bloques)**

Ajústelo en [Encendido] para reducir el ruido de bloques, que puede aparecer especialmente en imágenes de movimientos rápidos, producidas en procesos de compresión MPEG.

#### **Mosquito NR (reducción del ruido de mosquito)**

Ajústelo en [Encendido] para reducir el ruido de mosquito producido en procesos de compresión MPEG.

#### **Nivel negros**

Puede ajustar el nivel de negro para la señal de salida.

**[Apagado] –** Nivel de negro normal. (7.5 IRE) **[Encendido] –** Para visualizar negros más ricos y profundos que con el ajuste en [Apagado]. (0 IRE)

#### Nota:

El control de nivel de negro es válido únicamente en componentes a 480i.

## **Menú [IDIOMA]**

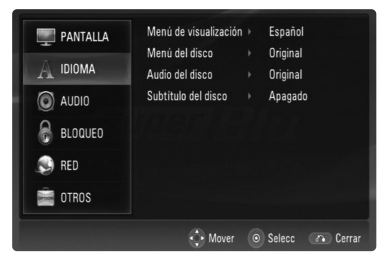

#### **Menú de visualización**

Seleccione un idioma para el menú de ajuste y los mensajes en pantalla.

#### **Menú Del Disco / Audio Del Disco / Subtítulo Del Disco**

Seleccione el idioma deseado para las pistas de audio (disco de audio), subtítulos y el menú del disco.

**[Original]** – Establece el idioma original en el que se grabó el disco.

**[Otros]** – Para seleccionar otro idioma, pulse los botones numéricos y ENTER para introducir el número correspondiente de 4 dígitos conforme a la lista de códigos de idioma de la página 33.

#### **[Apagado] (para subtítulos del disco)** – Desactivar subtítulos.

#### Nota:

Su ajuste de idioma puede no funcionar para algunos discos.

## **Menú [AUDIO]**

Cada disco tiene varias opciones para la salida de audio. Ajuste las opciones de AUDIO del reproductor según el tipo de sistema de audio que use.

#### Nota:

Ya que existen multitud de factores que pueden afectar a los diferentes tipos de salida de audio, consulte "Especificaciones de la salida de audio de la unidad" en la página 36, para obtener más detalles.

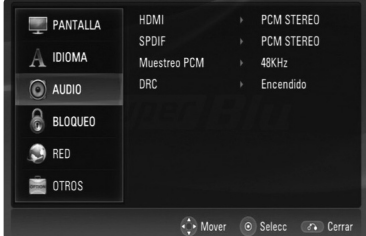

#### **HDMI / SPDIF (Salida de audio digital)**

Seleccione el formato de salida de audio al conectar un dispositivo equipado con tomas de entrada HDMI o de audio digital a las tomas de salida HDMI OUT o DIGITAL AUDIO OUT de este reproductor.

**[PCM STEREO]** – Seleccione esta opción si conecta la toma de salida HDMI OUT o DIGITAL AUDIO OUT de esta unidad a un dispositivo con decodificador estéreo digital de dos canales.

**[PCM multicanal] (sólo HDMI)** – Seleccione esta opción si conecta la toma de salida HDMI OUT de esta unidad a un dispositivo con decodificador digital multicanal.

**[Recodificar DTS]** – Seleccione esta opción si conecta la toma de salida HDMI OUT o DIGITAL AUDIO OUT de esta unidad a un dispositivo con decodificador DTS.

**[Paso directo primario]** – Seleccione esta opción si conecta las tomas de salida DIGITAL AUDIO OUT y HDMI OUT de esta unidad a un dispositivo con LPCM, Dolby Digital y DTS.

#### Notas:

- Cuando la opción [HDMI] está ajustada en [PCM multicanal], el audio puede salir como estéreo PCM si la información PCM multicanal no es detectada en el dispositivo HDMI con EDID.
- Cuando las opciones [HDMI] y [SPDIF] están ajustadas en [Recodificar DTS], los discos avanzados BD y HD DV se escucharán con sonido DTS, y los otros discos con el sonido original.

#### **Muestreo PCM (máxima frecuencia)**

**[192KHz] –** Seleccione esta opción si su receptor A/V o amplificador puede manejar señales de 192 KHz.

**[96KHz] –** Seleccione esta opción si su receptor A/V o amplificador no puede manejar señales de 192 KHz. Una vez realice esta elección, esta unidad convertirá automáticamente todas las señales de 192 KHz a otras de 96 KHz para que su sistema pueda decodificarlas.

**[48KHz] –** Seleccione esta opción si su receptor A/V o amplificador no puede manejar señales de 192 ó 96 KHz. Una vez realice esta elección, esta unidad convertirá automáticamente todas las señales de 192 ó 96 KHz a otras de 48 KHz para que su sistema pueda decodificarlas.

Consulte la documentación de su receptor A/V o amplificador para verificar sus capacidades.

## **DRC (Control de rango dinámico)**

Durante la lectura del disco codificado mediante Dolby Digital o Dolby Digital Plus, puede desear comprimir el rango dinámico de la salida de audio (la diferencia entre los sonidos más fuertes y los más suaves). Esto le permite escuchar una película a un volumen muy bajo sin perder claridad de sonido. Ajuste DRC en [Encendido] para lograr este efecto.

## **Menú [BLOQUEO] (control parental)**

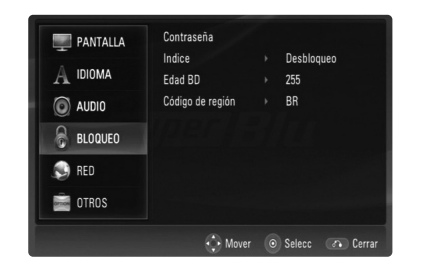

#### **Contraseña**

Puede introducir o cambiar la contraseña.

- 1. Seleccione la opción [Contraseña] en el menú [BLOQUEO] y, a continuación, pulse ▶.
- 2. Para crear una nueva contraseña, pulse ENTER cuando la opción [Nueva] esté resaltada. Introduzca la nueva contraseña y pulse ENTER. Introdúzcala de nuevo y pulse ENTER para verificarla.

Para cambiar la contraseña, pulse ENTER cuando la opción [Cambiar] esté resaltada, después introduzca la antigua contraseña y pulse ENTER. Introduzca la nueva contraseña y pulse ENTER. Introdúzcala de nuevo y pulse ENTER para verificarla.

Para eliminar la contraseña, seleccione la opción [Eliminar] y pulse ENTER, después introduzca la contraseña antigua y pulse ENTER. La contraseña será eliminada.

#### Sugerencia:

**22**

Si ha cometido un error antes de pulsar ENTER, pulse CLEAR. A continuación, introduzca la contraseña correcta.

#### *Si olvida su contraseña*

Si olvidara su contraseña, podrá restablecerla siguiendo estos pasos:

- 1. Retire cualquier disco que pudiera estar en el reproductor.
- 2. Seleccione la opción [Contraseña].
- 3. Use los botones numéricos para introducir el número de 6 dígitos "210499". Aparecerá el mensaje "PIN CLEAR" en la ventana de visualización y la contraseña quedará eliminada.

#### **Indice**

Bloqueo de lectura de discos clasificados según su contenido. (No todos los discos están clasificados.)

- 1. Seleccione [Indice] en el menú [BLOQUEO] y, a continuación, pulse  $\blacktriangleright$ .
- 2. Para acceder a esta opción, deberá introducir la contraseña que ha creado. Si aún no ha introducido una contraseña, se le solicitará que lo haga. Introduzca una contraseña y pulse ENTER. Introdúzcala de nuevo y pulse ENTER para verificarla. Si ha cometido un error antes de pulsar ENTER, pulse CLEAR.
- 3. Seleccione una clasificación del 1 al 8 mediante  $\log$  botones  $\triangle$  /  $\nabla$ .

**[Indice 1-8] –** La clasificación uno (1) tiene más restricciones, mientras la ocho (8) es la menos restrictiva.

**[Desbloqueo] –** Si selecciona desbloquear, el control parental no estará activo y el disco se leerá en su totalidad.

4. Pulse ENTER para confirmar su selección.

#### **Edad BD**

Ajuste una edad límite para leer un BD-ROM.

- 1. Seleccione [Edad BD] en el menú [BLOQUEO] y, a continuación, pulse  $\blacktriangleright$ .
- 2. Siga el paso 2 como se indicó anteriormente (Indice).
- 3. Use los botones numéricos para introducir el límite de edad para el visionado de BD-ROM.

**[255] –** Todos los discos BD-ROM pueden ser leídos.

**[0-254] –** Prohibida la lectura de discos BD-ROM con los límites correspondientes grabados en ellos.

4. Pulse ENTER para confirmar su selección.

#### **Codigo de Región**

Introduzca el código de área cuyos estándares se usaran para clasificar el disco de video DVD, consultando la lista de la página 33.

- 1. Seleccione [Codigo de región] en el menú [BLOQUEO] y, a continuación, pulse ▶.
- 2. Siga el paso 2 como se indicó anteriormente (Indice).
- 3. Seleccione el primer carácter mediante los botones  $\blacktriangle$  /  $\nabla$  y pulse ENTER.
- 4. Seleccione el segundo carácter mediante los botones  $\triangle$  /  $\nabla$  y pulse ENTER.

## **Menú [RED]**

Algunos discos HD DVD o BD-ROM pueden permitirle acceder a sitios especiales para HD DVD o BD-ROM, si conecta el reproductor a Internet. Por ejemplo, si un sitio HD DVD o BD-ROM incluye contenido como vínculos a avances de futuras películas, puede disfrutar del contenido descargado online en el reproductor.

No necesita conectarlo al PC para usar esta función.

#### Preparación:

- Estas características requieren conexión permanente a Internet de banda ancha. (Consulte la página 17.)
- Se requiere un disco BD-ROM o HD DVD compatible con esta característica. No todos los discos BD-ROM o HD DVD con compatibles.

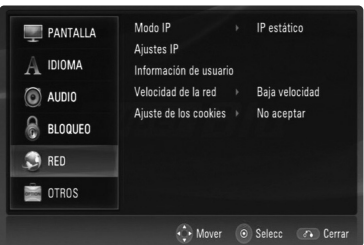

#### **Modo IP**

Si existe un servidor DHCP en la red de área local (LAN), a este reproductor se le asignará automáticamente una dirección IP. Si está usando un router de banda ancha o un módem de banda ancha que tenga función de servidor DHCP (protocolo de ajuste de host dinámico), seleccione [IP dinámico]. La dirección IP se establecerá automáticamente.

Si no existe un servidor DHCP en la red y desea establecer la dirección IP manualmente, seleccione [IP estático] y después ajuste [dirección IP], [máscara de red], [gateway] y [servidor DNS] usando la opción [Ajustes IP].

#### Nota:

El menú [Modo IP] muestra si existe conexión a Internet. "⊘" aparecerá cuando la conexión falle.

#### **Ajustes IP**

Esta opción sólo está disponible si la opción [Modo IP] está ajustada en [IP estático].

Use los botones  $\triangle$  /  $\nabla$  /  $\blacktriangleleft$  /  $\blacktriangleright$  para seleccionar un campo; use los botones numéricos para introducir un valor. Pulse ENTER cuando [OK] esté resaltado para finalizar y salir de la pantalla.

#### **Información de usuario**

Aunque no relacionado directamente con la conexión de Internet, algunos discos BD-ROM o HD DVD pueden requerir los siguientes ajustes para ser ajustados.

- 1. Seleccione [Información de usuario] en el menú [RED] y pulse  $\blacktriangleright$ .
- 2. Introduzca caracteres para la ID de usuario pulsando  $\blacktriangle$  /  $\nabla$ . Para cambiar de posición, pulse  $\blacktriangleleft$  **/**  $\blacktriangleright$ **.** Puede introducir un máximo de 10 caracteres.
- 3. Pulse ENTER para cambiar a la opción [Contraseña].
- 4. Introduzca caracteres para la contraseña pulsando  $\triangle$  /  $\nabla$ . Para cambiar de posición, pulse  $\blacktriangleleft / \blacktriangleright$ . Puede introducir un máximo de 10 caracteres.

#### Sugerencia:

Si comete un error, pulse CLEAR. A continuación, introduzca los caracteres correctos.

#### **Velocidad de la red**

Seleccione una velocidad dependiendo de las características de su LAN.

**[Baja velocidad] –** Inferior de 1 Mbps

**[Velocidad media] –** 1-10 Mbps

**[Alta velocidad ] –** Superior a 10 Mbps

#### **Ajuste de los cookies**

Seleccione si desea o no admitir "cookies". **[Aceptar] –** Cookies admitidas.

**[No aceptar] –** Cookies rechazadas. Esto puede deshabilitar algunos servicios en los sitios Web.

#### Nota:

Si selecciona admitir "cookies", los servicios de Internet de discos BD-ROM o HD DVD que use podrían grabar o rastrear información acerca del uso que usted hace del reproductor y/o éstos sitios. Si escoge rechazar "cookies", algunas o todas las características de un sitio pueden no funcionar correctamente.

## **Menú [OTROS]**

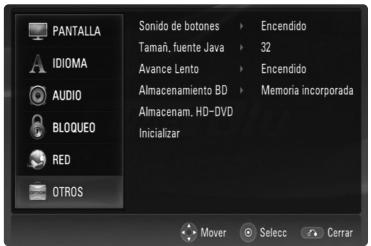

#### **Sonido de botones**

Puede oír un bip al pulsar un botón del panel frontal. Ajústelo en [Encendido] para lograr este efecto.

#### **Tamañ. fuente Java BD**

Puede ajustar el tamaño de letra predeterminado que visualiza en contenidos BD-J durante la lectura de un BD-ROM. Estos ajustes son válidos únicamente cuando los contenidos BD-J no ajustan el tamaño del texto. Por favor, seleccione un tamaño de letra superior a 24 cuando el reproductor está conectado a una TV HD.

#### **Avance Lento DVD HD DVD BD**

Puede ajustar las funciones de los comandos II (Pause)  $y \rightarrow$  (Forward Scan) mientras la lectura está pausada.

**[Apagado]** – Si pulsa II mientras la lectura está pausada la imagen comenzará a leerse normalmente. Si pulsa M mientras la lectura está pausada la imagen se lee a cámara rápida hacia delante.

**[Encendido]** – Si pulsa II mientras la lectura está pausada la imagen se lee fotograma a fotograma. Si pulsa M mientras la lectura está pausada la imagen se lee a cámara lenta.

#### Nota:

**24**

Recomendamos ajustar la opción [Lento y paso] en [Apagado] para interactuar con discos HD DVD.

#### **Almacenamiento BD BD**

Este reproductor incluye memoria para almacenar información relacionada con el disco BD-ROM, como contenido descargado online. El disco que esté usando controlará la longitud de la información retenida.

**[Memoria incorporada] –** Guarda los contenidos descargados online en la memoria interna.

**[Memoria USB] –** Guarda los contenidos descargados online en un dispositivo Flash USB si está conectado.

#### **Almacenam. HD-DVD HD DVD**

Puede eliminar o copiar el contenido descargado online de medios HD DVD en la memoria interna o en un dispositivo Flash USB.

- 1. Seleccione [Almacenam. HD-DVD] en el menú [OTROS] y después, pulse  $\blacktriangleright$ . Aparecerá el menú [Persistence Storage].
- 2. Seleccione [Memoria incorporada] o [USB1] y pulse B. **[Memoria incorporada] –** Muestra los contenidos en la memoria interna. **[USB 1] –** Muestra los contenidos en el dispositivo Flash USB Flash.
- 3. Seleccione una carpeta y pulse  $\blacktriangleright$ . Aparecerán los contenidos de la carpeta.
- 4. Resalte una opción y pulse ENTER. **[Copiar] –** Copia los contenidos de la memoria interna a un dispositivo Flash USB. (o desde un dispositivo Flash USB a la memoria interna). **[Eliminar] –** Elimina los contenidos de la memoria interna o del dispositivo Flash USB. **[Cerrar] –** Vuelve al menú [Persistence Storage].
- 5. Seleccione una opción y, a continuación pulse ENTER.

#### Nota:

La carpeta [Áre. com.] se crea por defecto si ésta no existiese en [Memoria incorporada].

#### **Inicializar**

Puede reiniciar el reproductor, volviendo de nuevo al ajuste predeterminado de fábrica e iniciar el almacenamiento BD ó HD-DVD.

- 1. Seleccione la opción [Inicializar] y, después, pulse  $\blacktriangleright$ .
- 2. Pulse  $\blacktriangle$  /  $\nabla$  para seleccionar la opción deseada y, a continuación pulse ENTER. Aparecerá un mensaje de confirmación.

**[Ajuste de fábrica] –** En caso de necesidad, puede reiniciar el reproductor al ajuste de fábrica. Algunas opciones no podrán volver a su ajuste original. (Indice, Contraseña, Codigo de Región y Almacenamiento BD/HD)

**[Borrar Flash BD] –** Reinicia los contenidos BD en la memoria interna: Los contenidos BD grabados en la memoria interna serán eliminados.

**[Borrar Flash HD-DVD] –** Reinicia los contenidos HD-DVD en la memoria interna: Los contenidos HD DVD grabados en la memoria interna serán eliminados.

3. Use  $\blacktriangleleft$  /  $\blacktriangleright$  para seleccionar [Sí] o [No]; a continuación pulse ENTER.

# **Operaciones**

# **Funciones generales de lectura**

- 1. Inserte el disco escogido en la ranura para discos con la cara de lectura hacia abajo.
- 2. Inicie la lectura mediante el menú HOME (consulte la página 9).

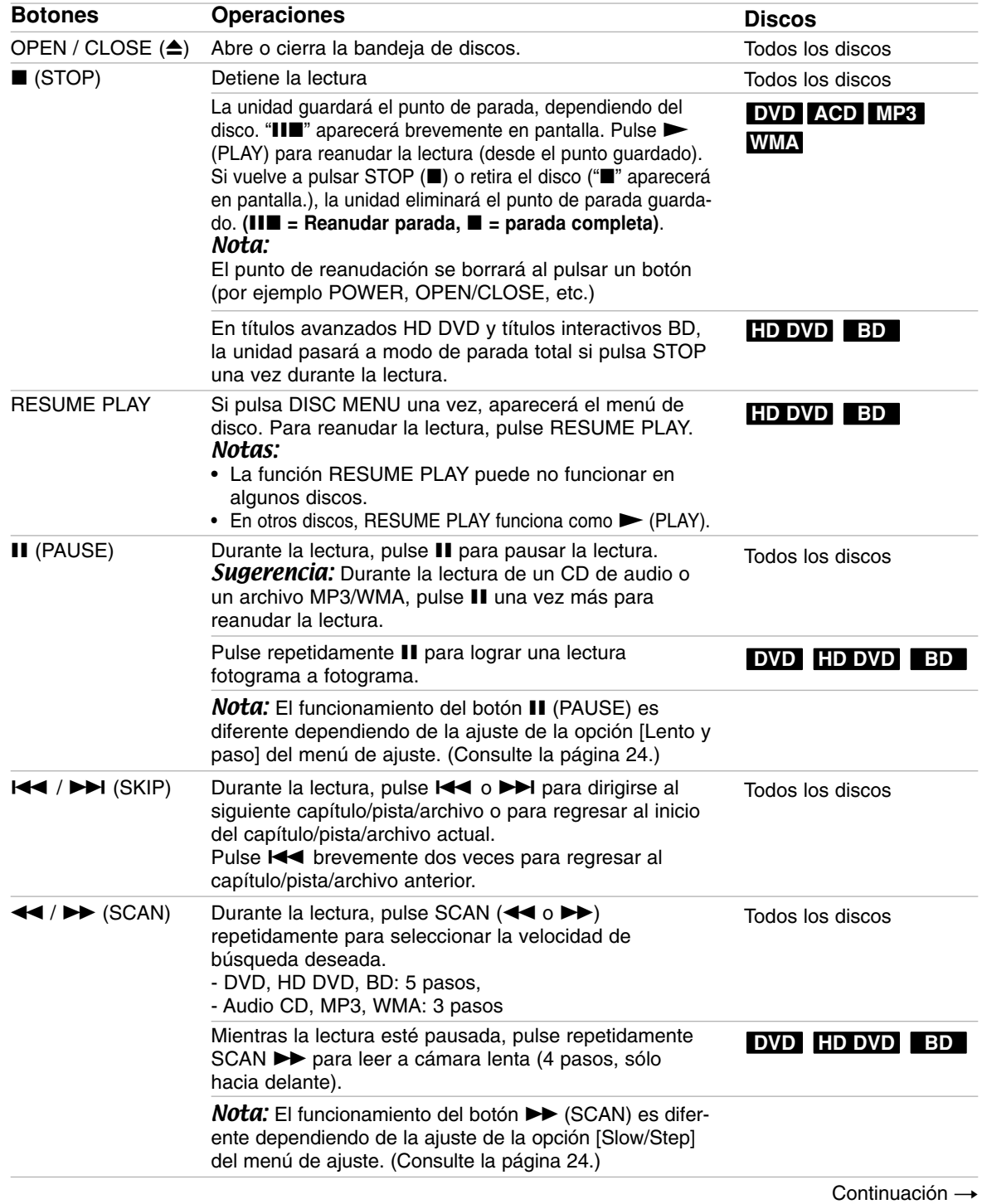

Operaciones **25 Operaciones**

# **Funciones generales de lectura (continuación)**

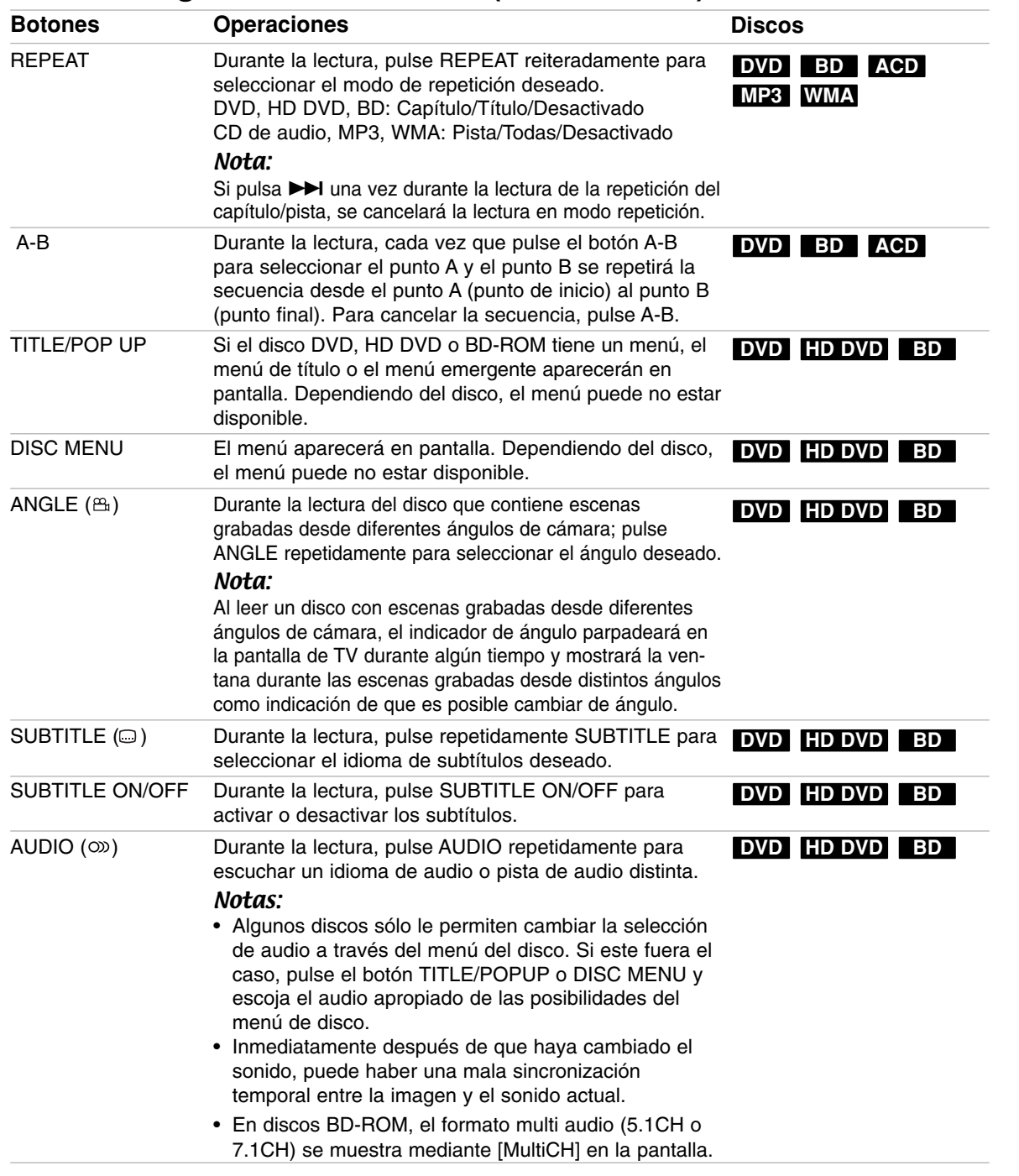

## Notas acerca de las características generales:

- Al apagar el reproductor o reemplazar el disco, el reproductor vuelve al ajuste inicial por defecto. Dependiendo del disco, éste puede escucharse con un tipo específico de audio.
- Dependiendo de los contenidos pregrabados en el HD DVD o BD, algunas funciones pueden no estar disponibles u operar de forma diferente que en otros medios.

## **Si se muestra una pantalla de menú de disco DVD HD DVD BD**

La pantalla de menú puede aparecer tras insertar un disco que contenga un menú.

Use los botones  $\blacktriangle$  /  $\blacktriangleright$  /  $\blacktriangle$  /  $\nabla$  para seleccionar el título/capítulo que desea ver, después pulse ENTER para iniciar la lectura.

## **Búsqueda por tiempo DVD BD**

La función búsqueda por tiempo le permite empezar la lectura en cualquier momento que elija en el disco:

- 1. Pulse DISPLAY durante la lectura.
- 2. Pulse  $\triangle$  /  $\nabla$  para seleccionar el icono del reloj y aparecerá "0:00:00".
- 3. Introduzca la hora de inicio necesaria en horas, minutos y segundos de izquierda a derecha. Por ejemplo, para encontrar una escena a 2 horas, 10 minutos y 20 segundos, ingrese "21020" y pulse ENTER. Si se confunde en algún número, pulse CLEAR para borrar el/los número/s erróneo/s. A continuación, introduzca los números correctos.
- 4. Pulse ENTER para confirmar. La lectura se iniciará a la hora seleccionada.

#### Nota:

Esta función puede no estar disponible en algunos discos o títulos.

### **Búsqueda por marcador DVD BD**

#### **Para introducir un marcador**

Puede iniciar la lectura desde hasta nueve puntos memorizados. Para introducir un marcador, pulse MARKER en el momento deseado del disco. El icono del marcador aparecerá en la pantalla de la TV brevemente. Repita hasta introducir hasta nueve marcadores.

#### **Para buscar o borrar una escena marcada**

- 1. Durante la lectura del disco, seleccione SEARCH. El menú de búsqueda de marcadores aparecerá en la pantalla.
- 2. En un plazo de 10 segundos, pulse  $\blacktriangleleft$  /  $\blacktriangleright$  para seleccionar el número de marcador que quiere buscar o borrar.
- 3. Pulse ENTER y la lectura comenzará desde la escena marcada. O, pulse CLEAR y el número de marcador es borrado de la lista.
- 4. Puede leer cualquier marcador introduciendo su número en el menú de búsqueda de marcadores.

#### Notas:

- Esta función puede no funcionar en algunos discos o títulos.
- Todos los puntos marcados son borrados si pulsa STOP ( $\blacksquare$ ) dos veces o retira el disco. (Parada total)

## **Protector de pantalla**

El salvapantallas aparece cuando usted deja el reproductor de la unidad en modo Stop durante cinco minutos.

## **Usando los botones de color (A, B, C, D) BD HD DVD**

Estos botones están disponibles sólo durante la lectura de contenidos BD-J o de contenidos interactivos HD DVD. El uso correcto de estos botones se indica en pantalla. Dependiendo de los contenidos del disco, las funciones de cada botón pueden ser diferentes.

#### Nota

En discos HD DVD, un menú o visualización en pantalla puede desaparecer tras unos momentos dependiendo de la información del disco.

## **Visualización en pantalla de la información del disco DVD HD DVD BD**

Usted podrá visualizar en pantalla información variada acerca del disco cargado.

- 1. Pulse DISPLAY para mostrar información variada sobre la lectura.
	- Los elementos en pantalla difieren dependiendo del tipo de disco o estado de lectura.

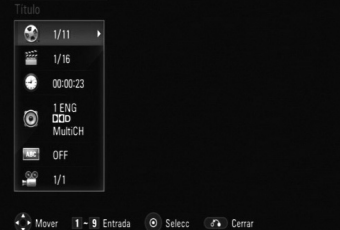

- 2. Durante la lectura de discos BD-ROM o DVD, puede seleccionar un elemento pulsando  $\triangle$  /  $\nabla$ , y cambiar o seleccionar la ajuste pulsando  $\blacktriangleleft / \blacktriangleright$ .
	- Título Número del título actual/número total de títulos.
	- Capítulo Número del capítulo actual/número total de capítulos.
	- Tiempo Tiempo de lectura transcurrido.
	- Audio Idioma o canal de audio seleccionado.
	- Subtítulo Subtítulos seleccionados.
	- Angulo Ángulo seleccionado/número total de ángulos.

#### Notas:

- Si no se pulsa ningún botón durante algunos segundos, la visualización en pantalla desaparecerá.
- En algunos discos, no se puede seleccionar un número de título.
- En algunos discos o títulos, algún elemento podría no estar disponible.
- Si se está leyendo un HD DVD interactivo o un título BD interactivo, cierta información de ajuste se muestra en la pantalla pero su cambio está prohibido.

(27

## **Discos híbridos BD HD DVD**

Si introduce un disco híbrido, debe seleccionar la capa que quiere leer.

¿Disco híbrido?

- Los discos HD DVD de doble formato con doble capa HD DVD y DVD en una cara.
- Discos BD-ROM con doble capa BD y DVD (o CD) en una cara.
- 1. Inserte un disco híbrido. El menú de selección aparecerá.
- 2. Seleccione el formato primario (HD DVD o BD) o el secundario (DVD o CD) en el menú y pulse ENTER.

El formato seleccionado comenzará a leerse.

## Notas:

- **•** Para cambiar de formato, pulse HOME, seleccione la opción [Película] y pulse ENTER. Aparecerá el menú de selección. Para leer la capa de CD del disco híbrido, seleccione la opción [Música] en el menú HOME.
- Puede usar los botones </br>/>, ENTER, OPEN/CLOSE y POWER cuando visualice el menú de selección.
- **•** No puede cambiar de formato durante la lectura.

### **Memoria de última escena DVD**

Esta unidad memoriza la última escena del último disco leído. La última escena permanecerá en memoria incluso si extrae el disco de la unidad o la apaga. Si introduce un disco con la escena memorizada, la escena aparecerá automáticamente.

#### Notas:

- La ajuste se guarda en memoria para su uso en cualquier momento.
- Esta unidad no memorizará la última escena de un disco si usted la apagara antes de iniciar la lectura de éste.
- La función de memoria de última escena para un título de DVD anterior se eliminará al iniciar la lectura de otro título en DVD.

## **Usando la función cursor HD DVD**

Algunos discos HD DVD pueden incluir software de juegos y de dibujo. Si es así, podrá usar el cursor para algunas aplicaciones.

- 1. Pulse CURSOR mientras un disco que admita uso de cursor se esté leyendo.
- 2. Use los ocho botones de dirección para mover el cursor.

#### Sugerencia:

Ejemplo: En software de juegos/dibujo, mueva el cursor para seleccionar el objetivo del juego o seleccionar un elemento. Para obtener más detalles del funcionamiento, puede consultar también la guía de funciones para el disco.

## **Características de conexión a Internet BD HD DVD**

Algunos discos HD DVD o BD-ROM pueden permitirle acceder a sitios especiales para HD DVD o BD-ROM, si conecta el reproductor a Internet. Por ejemplo, si un sitio HD DVD o BD-ROM incluye contenido como vínculos a avances de futuras películas, puede disfrutar del contenido en el reproductor vía Internet.

- 1. Compruebe y ajuste la conexión a Internet. (Consulte las páginas de la 17 y 23.)
- 2. Inserte un disco HD DVD o BD-ROM con esta característica e inicie la lectura.
- 3. Selección de un elemento del menú.

# **Lectura de un CD de audio o archivos MP3/WMA**

Esta unidad puede leer CDs de audio o archivos MP3/WMA. Antes de leer archivos MP3/WMA, lea "Requisitos de archivos de audio MP3/WMA" a la derecha.

- 1. Inserte un CD de audio o un disco que contenga archivos MP3/WMA, o conecte un dispositivo Flash USB que los contenga.
- 2. Pulse HOME y aparecerá el menú de inicio.
- 3. Seleccione [Música] y pulse ENTER. El menú MÚSICA aparecerá en la pantalla de TV.

#### Nota:

Cuando esté conectado un dispositivo Flash USB y tenga un disco insertado simultáneamente, aparecerá el menú para seleccionar un medio. Seleccione un dispositivo y pulse ENTER.

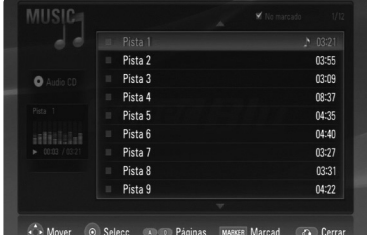

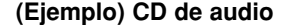

- 4. Use  $\triangle$ / $\nabla$  para seleccionar una pista o archivo y pulse  $\blacktriangleright$  (PLAY). Comenzará la lectura. Puede usar varias funciones de lectura. Consulte las páginas 25-26.
- 5. Para detener la lectura en cualquier otro momento, pulse STOP  $(\blacksquare)$ .

#### Sugerencias:

- La lectura puede comenzar automáticamente si se inserta un CD de audio.
- Seleccione una carpeta y pulse ENTER y entonces podrá ver los archivos de la carpeta. Si desea subir al directorio superior, use  $\triangle$   $\nabla$  para resaltar [Sub. carp.], y pulse ENTER.
- En el menú MÚSICA, use el botón rojo o azul para desplazarse a la página previa o siguiente.
- El indicador de ecualizador no acompaña a la música durante la lectura.
- Si existen códigos imposibles de visualizarse en el nombre del archivo, pueden visualizarse de forma ilegible.

## **Opciones del menú MÚSICA**

1. Use  $\blacktriangle$  /  $\nabla$  para seleccionar una pista o un archivo del menú MÚSICA, después pulse **ENTER** 

Aparecerán las opciones del menú.

2. Use  $\blacktriangle$  /  $\nabla$  para seleccionar una opción y, a continuación, pulse ENTER.

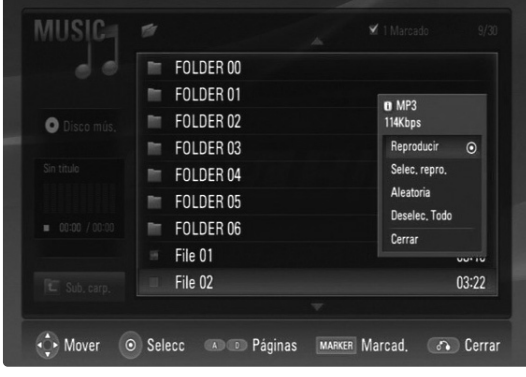

- **[Reproducir]** Inicia la lectura de la pista o archivo seleccionado.
- **[Selec. repro.]** Lee sólo las pistas o archivos marcados. Use MARKER para seleccionar varias pistas o archivos.
- **[Aleatoria]** Inicia o detiene la lectura aleatoria. Pulsando >>I durante la lectura aleatoria, la unidad seleccionará otra pista y reanudara la lectura aleatoria.
- **[Deselec. Todo]** Quita las marcas a todas las pistas o archivos marcados.
- **[Cerrar]** Sale del menú opciones. También puede hacer que éste desaparezca pulsando el botón RETURN.

#### Nota:

No puede usar las funciones [Selec. repro.] y [Aleatoria] simultáneamente.

## **Requisitos de archivos de audio MP3/WMA**

**Extensiones de archivo:** ".mp3", ".wma".

**Frecuencia de muestreo:** 8 - 48 kHz

**Velocidad de bits:** 8 - 320kbps

**Formato de CD-R, DVD±R/RW/RAM, BD-R/RE:** ISO 9660+JOLIET, UDF y formato puente UDF.

**Máximo número de archivos/disco:** Menos de 1.999 (número total de archivos y carpetas)

**Notas con respecto a archivos MP3/WMA**

Dependiendo del tamaño y número de archivos MP3/WMA, puede tardar varios minutos en leer el contenido del soporte.

# **Visualización de un archivo JPEG**

Esta unidad puede leer archivos JPEG. Antes de leer archivos JPEG grabados, lea los "Requisitos de archivos de fotografía" a continuación.

- 1. Inserte un disco que contenga archivos JPEG o conecte un dispositivo Flash USB que los contenga.
- 2. Pulse HOME y aparecerá el menú de inicio.
- 3. Seleccione [Foto] y, a continuación pulse ENTER. El menú FOTO aparecerá en la pantalla de TV.

## Nota:

Cuando esté conectado un dispositivo Flash USB y tenga un disco insertado simultáneamente, aparecerá el menú para seleccionar un medio. Seleccione un dispositivo y pulse ENTER.

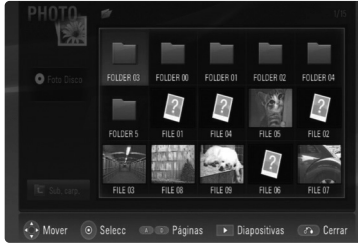

4. Pulse  $\blacktriangle \blacktriangledown \blacktriangle \blacktriangleright$  para seleccionar un archivo y, a continuación, pulse ENTER. La imagen seleccionada se visualizará a pantalla completa.

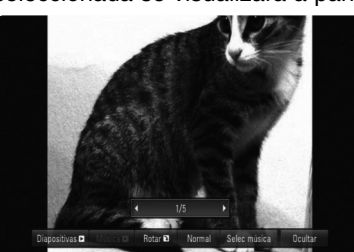

5. Para detener la visualización en cualquier momento, pulse STOP (■). Aparecerá el menú FOTO.

#### Sugerencias:

- Puede desplazarse al archivo previo o siguiente pulsando  $\overline{\mathsf{I}} \blacktriangleleft \circ \blacktriangleright \mathsf{M}$  mientras visualiza la fotografía a pantalla completa.
- Puede iniciar la presentación de diapositivas pulsando  $\blacktriangleright$  (PLAY) mientras aparece el menú FOTO.
- Seleccione una carpeta y pulse ENTER y entonces podrá ver los archivos de la carpeta. Si desea subir al directorio superior, use  $\triangle$ / $\nabla$  para resaltar [Sub. carp.], y pulse ENTER.
- En el menú FOTO, use el botón rojo o azul para desplazarse a la página previa o siguiente.
- Si existen códigos imposibles de visualizarse en el nombre del archivo, pueden visualizarse de forma ilegible.

## **Opciones durante la visualización de un archivo fotográfico a pantalla completa**

- 1. Siga los pasos 1-4 como se muestra a la izquierda (Visualización de un archivo JPEG).
- 2. Puede usar múltiples opciones durante la visualización de una imagen.
- 3. Use  $\blacktriangle \blacktriangledown \blacktriangle \blacktriangleright$  para seleccionar una opción.

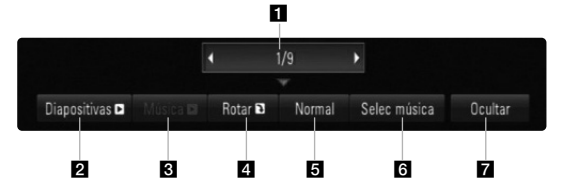

- $\blacksquare$  Use  $\blacktriangleleft/\blacktriangleright$  para desplazarse al archivo previo o siguiente.
- 2 Use ENTER para iniciar o pausar la presentación de diapositivas.
- **6** Use ENTER para leer o pausar la música de fondo. Esta opción está disponible tras seleccionar música de fondo usando la opción [Sele. música].
- 4 Use ENTER para rotar la imagen en sentido horario. Esta opción no está disponible durante la presentación de diapositivas.
- e Use ENTER para ajustar la velocidad de presentación.
- f Seleccione la música de fondo.
	- 1) Pulse ENTER y aparecerá el menú.
	- 2) Use  $\blacktriangle \blacktriangledown \blacktriangle \blacktriangleright$  para seleccionar un medio o la carpeta que contenga archivos musicales.
	- 3) Pulse ENTER para confirmar su selección.
- **Z** Pulse ENTER para salir del menú de opciones. Para volver a acceder al menú, pulse ENTER.

## **Requisitos de archivos de fotografías**

**Extensiones de archivo:** ".jpg", ".jpeg", ".png"

#### **Tamaños recomendados:**

Menores de 3.000 x 3.000 x 24 bits/píxeles Menores de 3.000 x 2.250 x 32 bits/píxeles

**Formato de CD-R, DVD±R/RW/RAM, BD-R/RE:**  ISO 9660+JOLIET, UDF y formato puente UDF.

**Máximo número de archivos/disco:** Menos de 1999 (número total de archivos y carpetas)

#### **Notas sobre archivos JPEG**

- No se admiten archivos de imágenes JPEG progresivos ni comprimidos sin pérdida de datos.
- Dependiendo del tamaño y número de archivos JPEG, puede tardar varios minutos en leer el contenido del soporte.

# **Referencia**

# **Control de su TV con el control remoto universal incluido**

Usted puede controlar el volumen, fuente de entrada y el encendido de su TV LG con el control remoto universal incluido.

Si su TV figura en la lista de la página 32, ajuste el código de fabricante adecuado. Siga los pasos 1-2 como se muestra a la derecha.

Usted puede controlar su TV mediante los botones a continuación.

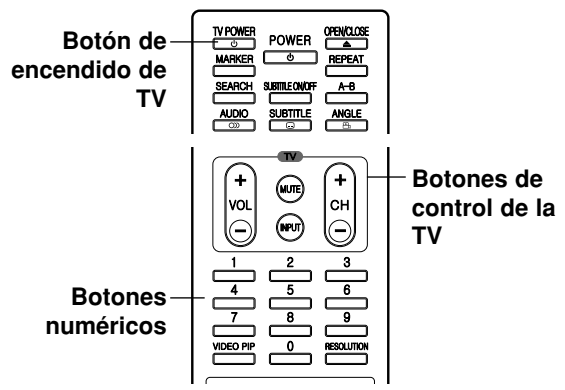

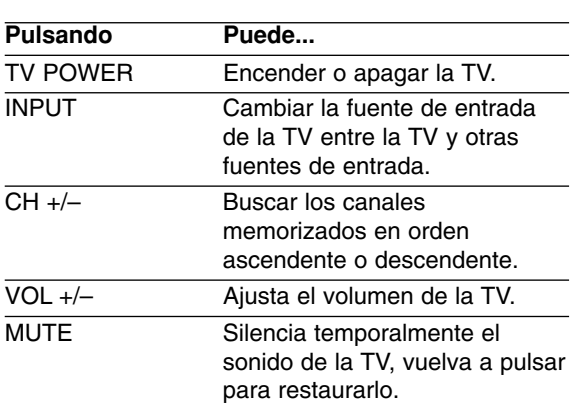

### Nota:

Dependiendo de la unidad que esté conectada, podrá o no controlar su TV usando algunos de los botones.

## **Para programar el control remoto de la TV usando el código del fabricante**

Si su TV figura en la lista de la tabla de la siguiente página, ajuste el código de fabricante apropiado.

- 1. Mientras mantiene pulsado el botón TV POWER, pulse los botones numéricos para seleccionar el código del fabricante de su TV (consulte la tabla de la página siguiente).
	- Si aparece más de un código, inténtelo introduciendo uno primero y después otro hasta encontrar el que funciona con su TV.
- 2. Suelte el botón TV POWER.

#### Notas:

- Dependiendo de su TV, algunos o todos los botones de la TV pueden no funcionar, incluso tras introducir el código de fabricante correcto.
- Si introduce un nuevo código numérico, el anterior será eliminado.
- Cuando cambie las baterías del control remoto, el código numérico puede reiniciarse a su ajuste por defecto. Ajuste de nuevo el código numérico adecuado.

# **Números de código de televisores controlables**

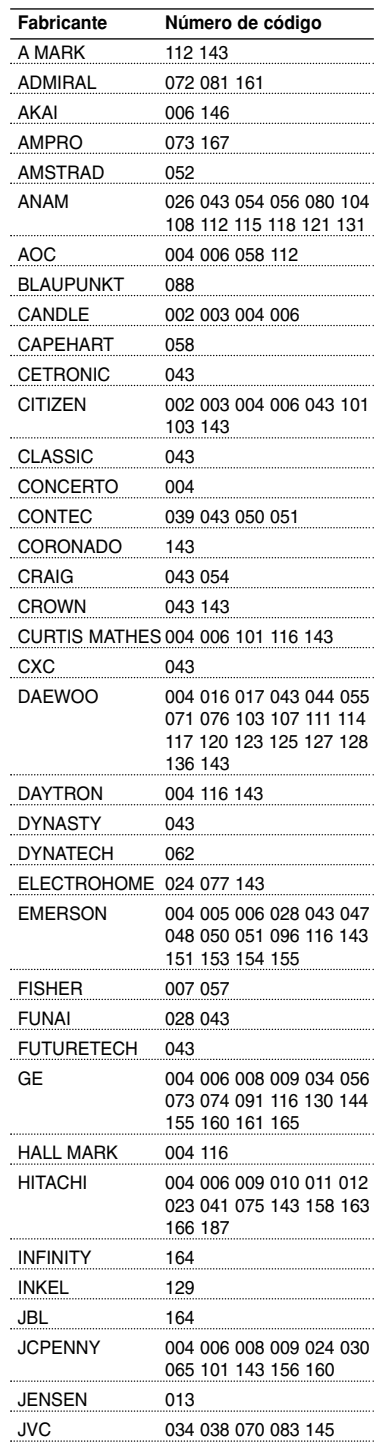

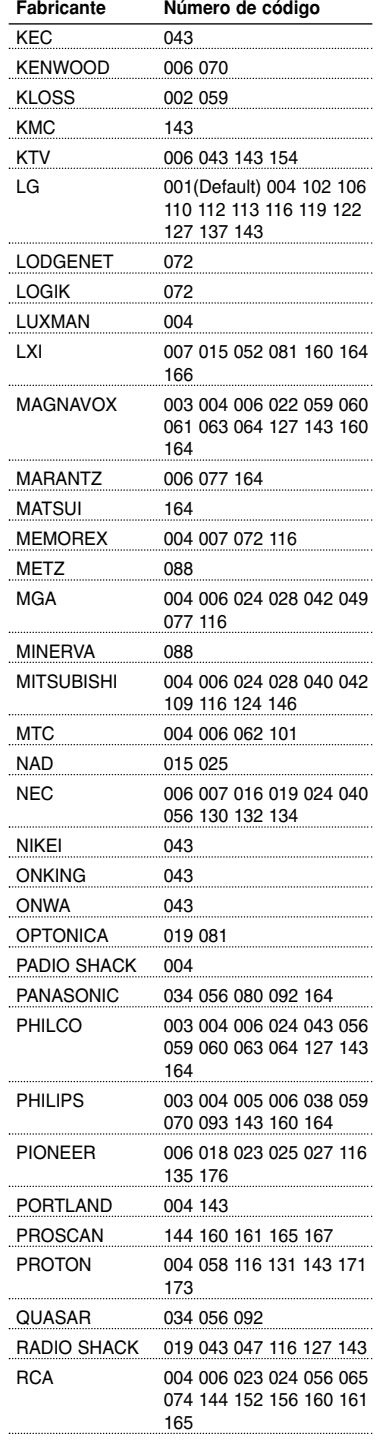

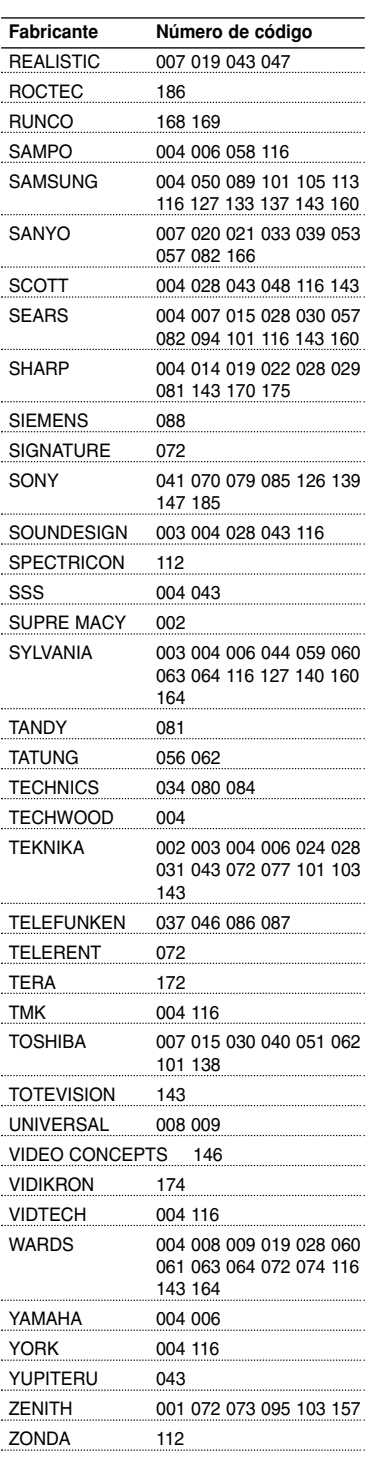

# **Códigos de idioma**

Utilice esta lista para ingresar el idioma deseado para los siguientes parámetros iniciales. Audio del disco, Subtítulos del disco, Menú del disco.

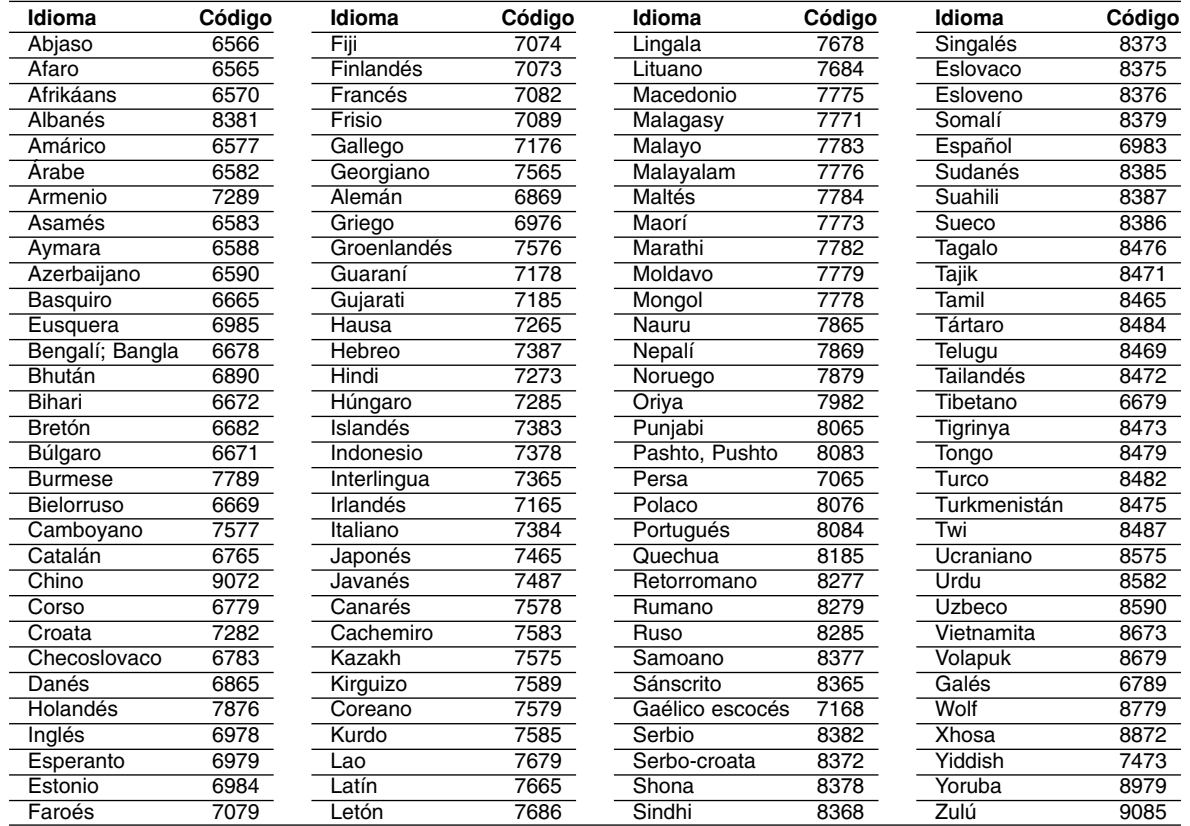

# **Código de área**

Seleccione un código de área de esta lista.

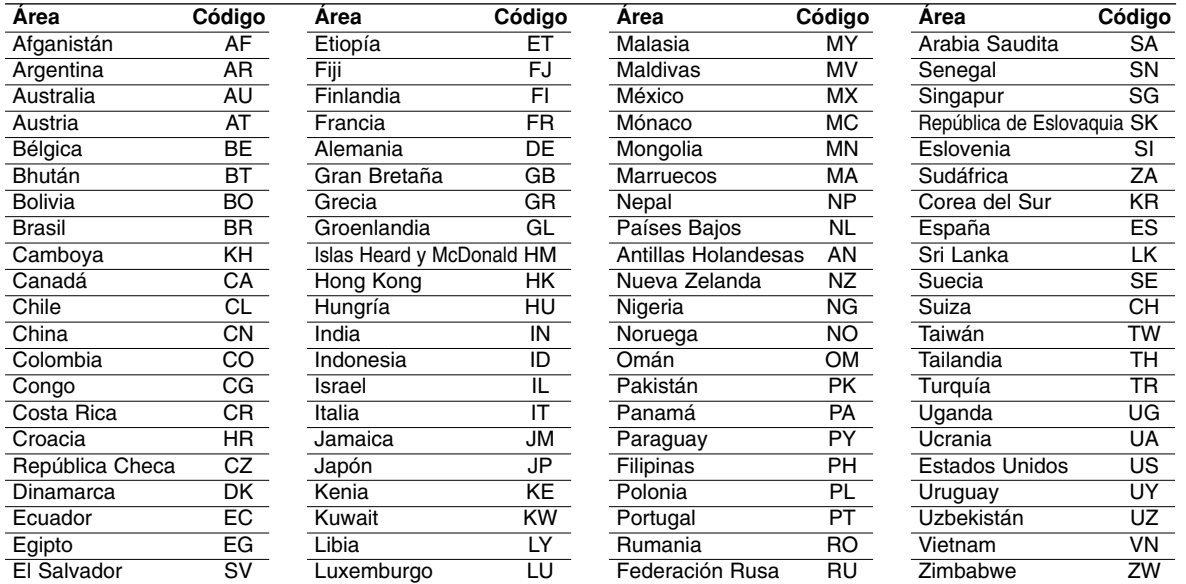

Referencia **33 Referencia**

# **Solución de problemas**

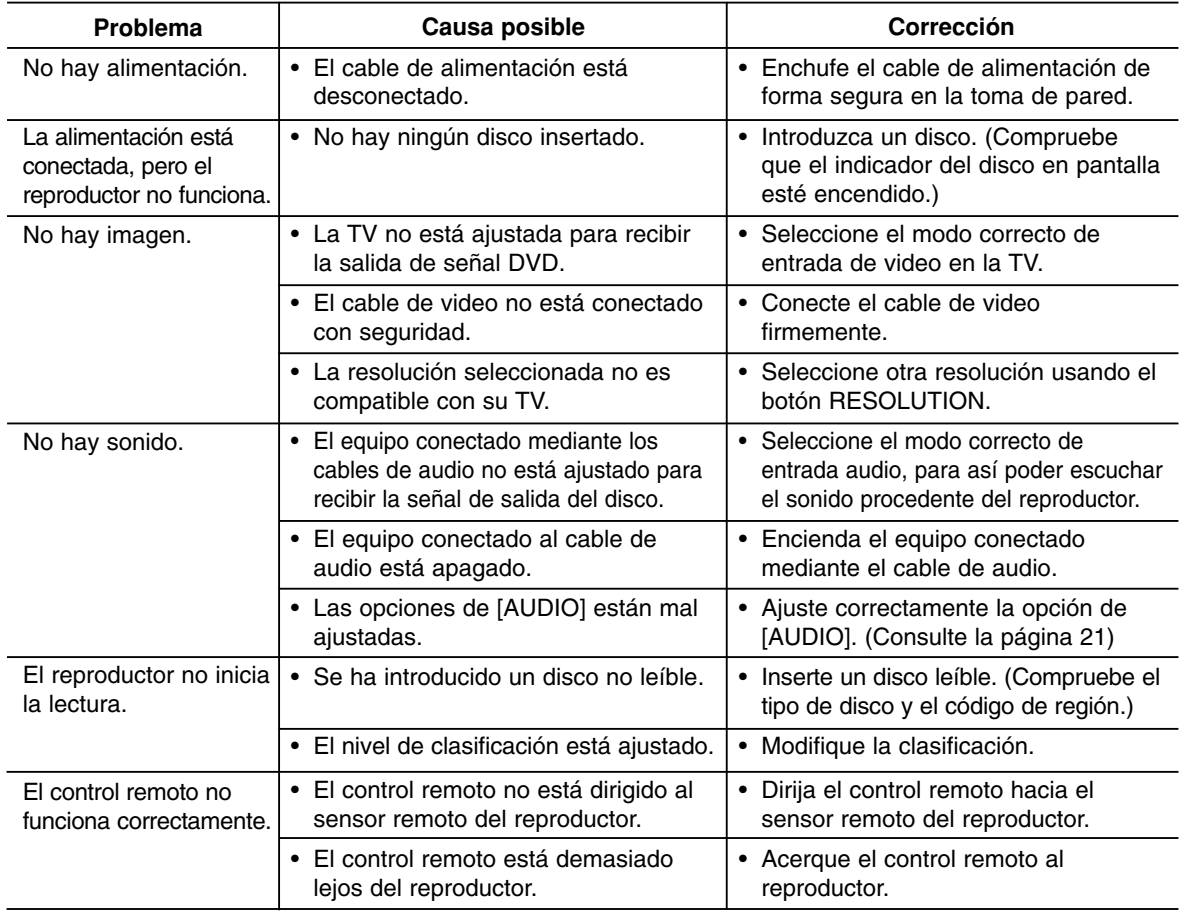

## **Reinicio del reproductor**

Si observa alguno de los siguientes síntomas…

- El reproductor está enchufado, pero no se enciende ni apaga.
- La pantalla de visualización no funciona.
- El reproductor no funciona con normalidad.

Puede reiniciar el reproductor de la siguiente forma:

- Mantenga pulsado el botón POWER durante más de cinco segundos. Esto obligará al reproductor a apagarse. Pulse de nuevo el botón POWER para encender el reproductor.
- Desenchufe el cable de alimentación y vuelva a enchufarlo pasados cinco segundos.

## **Soporte para el cliente**

Puede actualizar el reproductor para usar el software más reciente para incrementar el funcionamiento de los productos y/o añadir nuevas características. Para obtener el último software de este reproductor (si hubiera actualizaciones), visite http://mx.lgservice.com.

# **Especificaciones**

# **Generalidades**

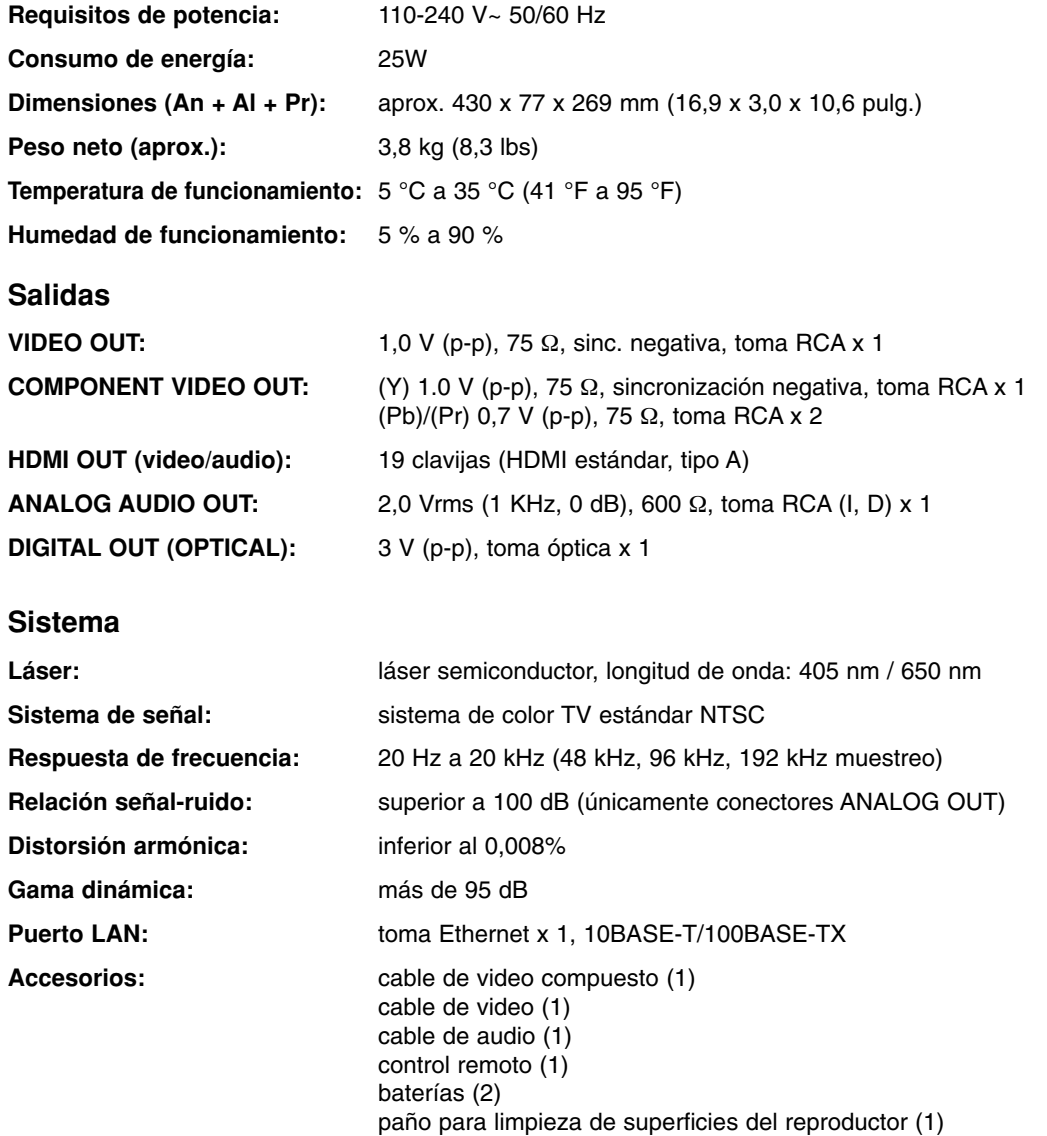

Nota: el diseño y las especificaciones están sujetos a cambio sin previo aviso.

 $\circled{35}$ 

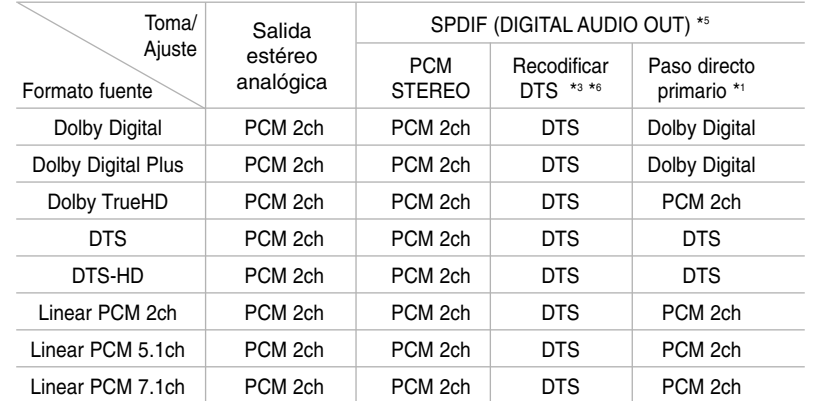

## **Especificaciones de la salida de audio de la unidad**

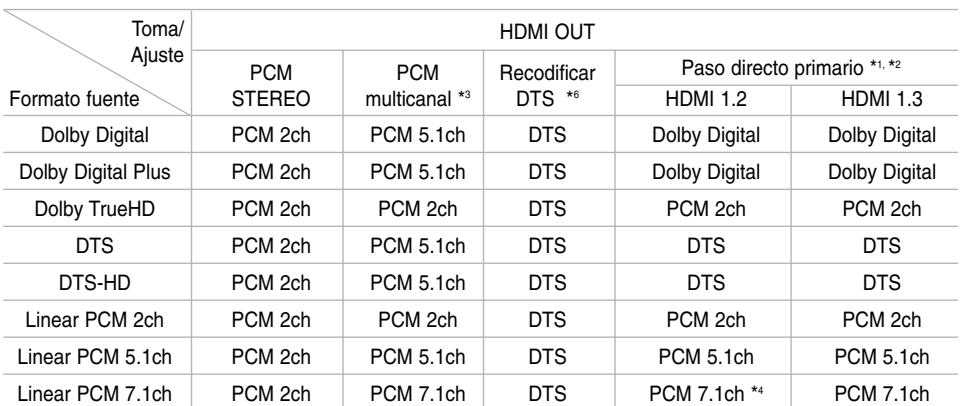

### Notas:

- \*1 El audio secundario e interactivo no será incluido en el flujo de bits de salida si la opción [SPDIF] o [HDMI] está ajustada en [Paso directo primario]
- \*2 Este reproductor selecciona automáticamente el audio HDMI acorde a la capacidad de decodificado del dispositivo HDMI si la opción [HDMI] está ajustada en [Paso directo primario].
- \*3 La ajuste [PCM multicanal]/[Paso directo primario] de la opción [HDMI] y la ajuste [Recodificar DTS] de la opción [SPDIF] no pueden ser establecidas conjuntamente. Si ajusta la opción [HDMI] en [PCM multicanal] o [Paso directo primario], la opción [SPDIF] se ajusta automáticamente en [PCM STEREO]. También, si ajusta la opción [SPDIF] en [Recodificar DTS] la opción [HDMI] se ajusta automáticamente en [PCM STEREO]. (La fuente de audio lineal PCM puede salir como audio estéreo PCM desde la toma DIGITAL AUDIO OUT si la opción [HDMI] está ajustada en [Paso directo primario] o la opción [SPDIF] ajustada en [Recodificar DTS].)
- \*4 La fuente de audio lineal PCM 5.1can/7.1can grabada a con una frecuencia de 192 kHz saldrá como audio estéreo PCM.
- \*5 La frecuencia para HDMI/SPDIF (DIGITAL AUDIO OUT) está limitada a 96 kHz.
- \*6 El audio está limitado a 48 kHz y 5.1 canales si la opción [HDMI] o [SPDIF] está ajustada en [Recodificar DTS]. El audio DTS se escuchará en discos avanzados BD y HD DVD, y en los otros discos el audio original.
- **•** Durante la lectura de CDs de audio o archivos MP3/WMA el audio siempre sale como PCM 48kHz/16 bits.
- **•** Las fuentes de audio MPEG siempre salen como PCM 2canales.

# **Aviso sobre el software de código abierto**

Los siguientes ejecutables GPL y librerías LGPL/MPL usadas en este producto están sujetos a las licencias de uso GPL2.0/LGPL2.1/MPL1.1:

#### **EJECUTABLES GPL:**

Linux kernel 2.6, bash, busybox, sysutils, net-tools, dhcpcd, tinylogin, mtd-utils

#### **LIBRERÍAS LGPL:**

uClibc, DirectFB, GnuTLS, iconv, cairo

#### **MPL:**

Mozilla 1.0

LG Electronics ofrece proporcionar el código original en CD-ROM por un precio que cubre el coste de realizar esta distribución, como el coste del soporte, envío y manipulación de datos, tras recibir una solicitud por correo electrónico a LG Electronics enviada a:

opensource@lge.com

Esta oferta es válida durante un período de tres (3) años a partir de la fecha de distribución de este producto por LG Electronics.

Puede obtener una copia de las licencias GPL, LGPL en http://www.gnu.org/licenses/ y una copia de la licencia MPL en http://www.mozilla.org/MPL/

Este software está basado, en parte, en el trabajo del Independent JPEG Group copyright © 1991-1998, Thomas G. Lane.

Este producto incluye

- Librería Freetype: Copyright © 2003 The FreeType Project (www.freetype.org).
- Librería libpng: Copyright © 2004 Glenn Randers-Pehrson
- Librería de compresión Zlib: Copyright © 1995-2002 Jean-loup Gailly y Mark Adler
- Software de escritura criptográfica de Eric Young (eay@cryptsoft.com).
- Software escrito por Tim Hudson (tjh@cryptsoft.com).
- Software desarrollado por OpenSSL Project para su uso en OpenSSL Toolkit. (http://www.openssl.org)

Este producto incluye otro software de código abierto.

- Copyright © David L. Mills 1992-2006
- Copyright © 1998-2003 Daniel Veillard.
- Copyright © 1998, 1999 Thai Open Source Software Center Ltd.
- Copyright © 1990 The Regents of the University of California.
- Copyright © 1998-2005 The OpenSSL Project.

Reservados todos los derechos.

Por la presente se otorga el permiso, gratuito, a cualquier persona que obtenga una copia de este software y de los archivos de documentación asociados (el "Software"), a comercializar con dicho software sin restricciones, incluyendo derechos de uso sin límites, derechos de copia, modificación, unión, publicación, distribución, concesión de licencias a terceros y/o venta de copias, así como permitir a las personas a las que el software es proporcionado hacerlo igualmente, siempre sujetos a las siguientes condiciones:

EL SOFTWARE ES PROPORCIONADO "TAL COMO ESTÁ", SIN GARANTÍA, EXPRESA O IMPLÍCITA, DE NINGUNA CLASE, INCLUIDA, AUQUE NO LIMITADA, A LAS GARANTÍAS DE COMERCIALIZACIÓN, ADECUADAS PARA UN FIN PARTICULAR Y SIN CONTRAVENIRLO. EN NINGÚN CASO LOS AUTORES O LOS TITULARES DEL COPYRIGHT SERÁN RESPONSABLES DE DEMANDAS, DAÑOS U OTRAS OBLIGACIONESS, TANTO EN UNA ACTUACIÓN POR CONTRATO, DELITO Y OTRO, RESULTANTE DE, ORIGINADA EN O EN RELACIÓN CON EL SOFTWARE, USO U OTROS ACUERDOS RELATIVOS AL MISMO.

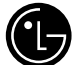

# (C. LG Electronics México S.A. de C.V.

**Av. Sor Juana Inés de la Cruz No 555 Col. San Lorenzo Tlalnepantla, Estado de México CP 54033 Tel. (55) 5321-1919 FAX. 01 (800) 347 1296 Lada sin costo 01 (800) 347 1919**

P/NO: MFL36364152